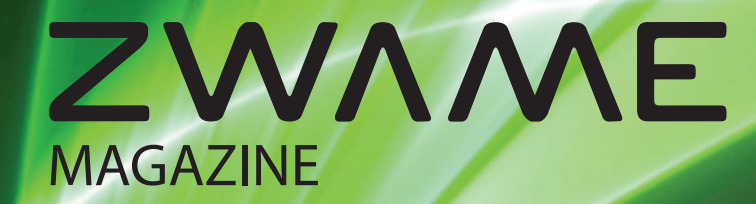

FEVEREIRO**2009** | EDIÇÃO**ZERO**

## **[R]EVOLUÇÃO** ZWAME

NESTA EDIÇÃO FICA A SABER TUDO SOBRE O QUE MUDOU E O QUE VAI MUDAR NO UNIVERSO ZWAME

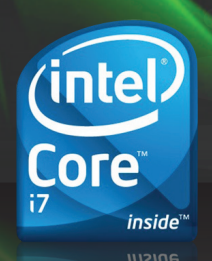

#### **INTEL CORE i7**

DESCOBRE TUDO SOBRE O NOVO PROCESSADOR DA INTEL

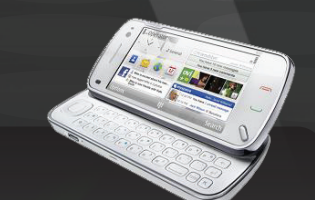

#### **NOKIA N97**

O PDA QUE PROMETE CONCORRÊNCIA AO IPHONE DA APPLE

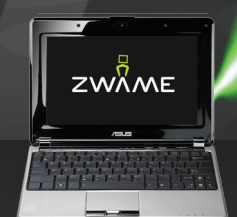

#### **ASUS N10Jc**

O TEU FÓRUM EM REVISTA

UM PORTÁTIL PEQUENO QUE SUPERA MUITOS GRANDES

#### **ÍNDICE**

#### **EDITORIAL**

Evolução Tranquila

#### **HARDWARE 6**

**7** Intel Core i7 - O Início de uma Nova Era

- 10 Configurações Gaming PC por 500€
- 11 PSU A Fonte de Energia do PC

#### **DIGITAL LIFE 12**

- 13 Asus N10Jc Gimli dos Netbooks
- 14 Netbooks Moda ou Standard?
- 16 Asus G50V Gamming Notebook
- **18** Samsung D780 O telemóvel dois em um
- 19 Nokia N97 O "iPhone Killer" está a chegar

#### **WINDOWS WORLD** 26

**2**

27 **BSOD** - O ecrã azul 28 Desktop Modding - Uniformizar o sistema

#### **GNU/LINUX & \*NIX WORLD 32**

**33** Linux - Distros que vale a pena conhecer

#### **DESIGN E MULTIMÉDIA 38**

**39** ZWAME - Uma imagem para o futuro

#### **PORTUGAL@FOLDING 40**

Portugal@Folding - Ajuda uma causa **41**

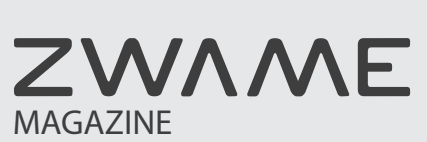

FEVEREIRO**2009** | EDIÇÃO**ZERO**

**FICHA TÉCNICA**

**TEMA DE CAPA <sup>3</sup> 4**

#### [R]EVOLUÇÃO ZWAME

Nesta edição fica a saber tudo o que mudou e o que vai mudar no universo ZWAME.

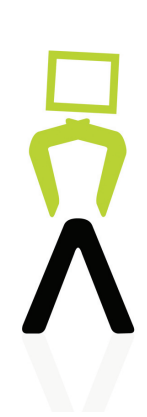

#### **INTERNET, REDES E SEGURANÇA 20**

21 ADSL - Como funciona?

#### **ANÁLISES, ARTIGOS E TUTORIAIS 24**

25 CCLEANER - Como usar?

#### **APPLE WORLD 34**

- 35 Eventbox Uma aplicação integradora
- 36 Empty Factory Fábrica em Português
- Macbooks Manutenção Mitos e Factos **37**

#### **COMUNIDADE 42**

- Opinião Ideias e Falácias **43**
- Cinema A Importância da Edição na Condução do Olhar **44**
- Cinema Análise Madagascar 2 **45**
- Cinema Lançamentos e Estreias **46**

#### **\\ REDACÇÃO**

Metro **michael community** charger\_GTI michael community michael community michael community michael community of the michael community of the michael community of the michael community of the michael community of the micha [PT]latrine CharGer\_GTi destr0yer Madcaddie esquiso Fric Psycop Jintro Jonybat mauro1855

Metro michael c Nemesis11 JoãoVR olly Romani48 ruimoura slack\_guy **Watermelon** 

#### **\\ DIRECÇÃO \\ PAGINAÇÃO E DESIGN**

**\\ REVISÃO** Tostex Watermelon

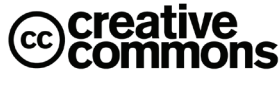

**\\ COORDENAÇAO**

amjpereira brock Madcaddie michael c

Chip

Atribuição-Uso Não-Comercial-Partilha nos termos da mesma Licença 2.5 Portugal

#### **EDITORIAL**

## **EVOLUÇÃO TRANQUILA** Metro >

Este podia muito bem ser o mote para o que tem acontecido no fórum techzone, e agora zwame (lê-se zu-a-me). Tudo teve início numa loja de informática que depois de ter encerrado tinha uma comunidade suficientemente coesa para continuar a manter-se unida e evoluir para a dimensão que tem hoje.

O crescimento tem sido enorme, quer no aumento exponencial de membros e visitantes como em termos de projectos que todos em conjunto, com o apoio da tecnologia, nos coloca a interagir com pessoas a milhares de quilómetros de distância, como se estivessem ao nosso lado.

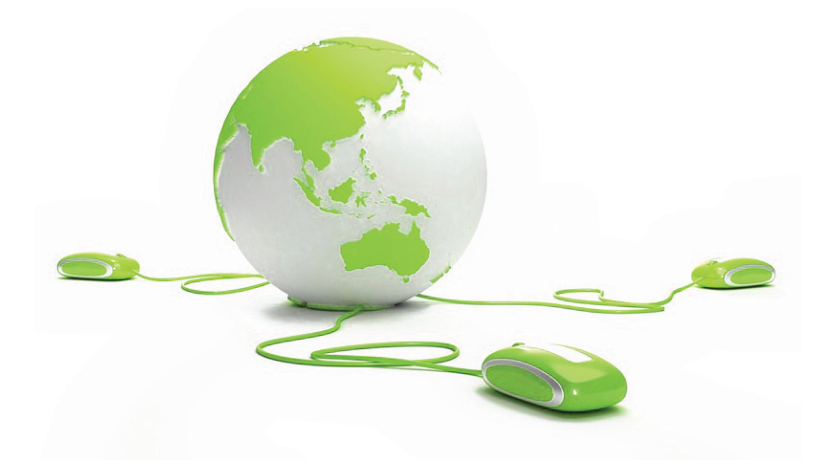

Assim temos evoluído, aprendido, criado e ganho laços que nos ajudam nos bons e maus momentos.

Esta magazine que chega hoje a todos é mais um processo e um passo. Um processo de como as coisas podem ganhar uma dimensão inesperada. Começamos por querer reactivar a techzone newsletter quando alguém diz: e porque não fazermos uma magazine, num formato diferente, com mais conteúdos e envolvimento de mais pessoas? Até lhe poderíamos chamar "Zwame Magazine". Pensamos dois segundos sobre o assunto e dissemos: vamos a isso. O passo foi falar com uma série de membros e em tempo recorde chegar ao resultado que hoje chega a vós. Inicialmente era para ser um destaque dos melhores assuntos que são desenvolvidos no fórum mas rapidamente juntamos material original para a magazine e temos novas ideias para o que pode ser o futuro deste suporte.

**3**

Onde vamos parar nenhum de nós se arrisca a dizer, mas vamos continuar a trabalhar e abrir cada vez mais a magazine a todos os que queiram colaborar.

As próximas páginas são para nós um orgulho. Com erros, numa linguagem mais ou menos elaborada mas seguramente próxima de todos e que transmite a paixão que colocamos nas coisas que gostamos de fazer. Se haverá muitas coisas a corrigir, a melhorar ou modificar? Deixem-nos desde já dizer que sim e que contamos com todos, para que no futuro a qualidade e quantidade dos assuntos seja melhorado.

Prometemos que iremos procurar inovar, fazer umas experiências. É afinal o reflexo do Fórum que todos os dias cresce e se transforma. Contamos em breve juntar ao Fórum e a esta magazine mais uma ou duas coisas… O sonho comanda a vida já dizia o poeta. Mantendo a matriz que fez com que esta comunidade se mantivesse junta e crescesse, vamos continuar a melhorar e a experimentar novos caminhos com o compromisso de os levar até vós. Divirtam-se.<

#### **TEMA DE CAPA**

## **[R]EVOLUÇÃO ZWAME**

#### > Metro

**A ZWAME nasce pelos piores motivos. Dito desta forma parece algo mau, mas sinceramente, do mal também pode surgir o bem e achamos que este é um desses casos.** 

A parte mais participativa da comunidade sabe que a mudança de nome se deveu ao aproveitamento de alguém pelo nosso nome em conjunto com a ineficiência das entidades competentes em reconhecerem em tempo oportuno que o nome techzone estava associado desde 2002 à maior comunidade online com gosto pela informática e tecnologia que se juntava diariamente em www. techzonept.com.

"Na realidade o crescimento exponencial do fórum, colocou-o num dos sites portugueses mais visitados em Portugal."

Daí advêm muitas coisas positivas, mas também necessidades em termos de recursos muito elevados. Tão elevados que deixou de ser uma brincadeira para ser algo que levamos muito a sério de modo a que toda a comunidade possa continuar a usufruir do mesmo. Para isso e depois de muito debate interno, decidimos mudar de nome, o que nunca é uma tarefa fácil, acrescido no nosso caso de procurarmos um domínio pequeno, o registo da marca (aprendemos a lição…) e do logótipo.

Desde logo procuramos criar uma infraestrutura que permitisse ter um Fórum com um acesso rápido a todos que nos queiram visitar. Procurar solidificar as bases do Fórum bem como adicionar projectos e ir de encontro às expectativas da sua comunidade.

Adicionamos mais elementos ao staff do fórum de modo a que possam ser dadas as melhores e mais céleres respostas aos problemas que diariamente surgem quando há mais de 2000 pessoas a ler e a escrever ao mesmo tempo.

As políticas restritas que temos em relação à pirataria e ao comportamento dos utilizadores levantam sempre questões que tentamos colmatar. Tanto mais, que há a tendência muito portuguesa de um facilitismo excessivo em tudo que tão maus resultados tem trazido a todos.

Mas, e para não nos desviarmos do fio condutor que está aqui em causa procuramos mais e, permitam que o diga, dentro da comunidade, mais e mais. Começamos por procurar um logótipo que de alguma forma pudesse representar a comunidade e fazer com que o nome colhesse mais alguma simpatia do que aquela que inicialmente teve. Tivemos a grata surpresa de ter muitas propostas diferentes que demonstrou bem a capacidade de realização da comunidade. Até ao mês de Dezembro fomos alicerçando a mudança que decorreu sem incidentes. Abraçamos a tarefa de pegar no nome ZWAME e procurar que ele seja transportado um pouco por toda a parte.

Levamos o nome a algumas lan party com demonstração de overclocking extremo com azoto líquido, batemos as melhores marcas mundiais com o

material que tínhamos à disposição que infelizmente nunca será igual ao de companheiros de outros países.

Adicionamos a possibilidade de alguns membros terem blogs dentro da ZWAME para projectos relacionados e ainda a possibilidade de upload de imagens directamente para a estrutura da ZWAME o que permite que dezenas de artigos, tutoriais e análises não percam nunca as imagens que os acompanham e que lhes dão vida.

Mas queremos mais. Lançamos o primeiro podcast que mereceu as críticas próprias de uma comunidade que quer ver mais e melhor. Já continuamos essa experiência e voltamos a colher mais feedback dos membros querendo levar estas experiências mais longe, com convidados, com assuntos mais variados e acima de tudo que possa ser o orgulho de todos. Irá continuar já este mês de Fevereiro com mais um ou dois podcasts com outros intervenientes.

Não poderia deixar de falar desta magazine que tem a responsabilidade de substituir a TZN que já tinha ganho um espaço muito próprio.

Esperamos conseguir fazer esquecer a TZN e trazer mais e melhor a todos num formato próprio para guardar e consultar em diferentes alturas. Assumimos este risco de fazer tudo, com os elementos da comunidade sem ajudas externas. Como decidimos assumir a criação de um portal que é um esforço maior mas que sairá também de dentro da ZWAME.

Poderão perguntar-se porquê este princípio de querer fazer tudo com a comunidade, mas os que conheceram a techzone, agora ZWAME, sabem que se estamos neste lugar é o resultado de muita gente diferente que em cada momento deu o seu melhor. É isso que estamos a fazer e cabe à administração fazê-lo mas esta nunca o conseguiria sem a ajuda de todos.

Também já temos um servidor de jogos ainda muito no início. Não colocamos a fasquia em nenhum lugar. A comunidade definirá até onde é que deve ir esta experiência.

Terminamos com dois pedidos: um primeiro pedido a toda a comunidade ZWAME que continue a ajudar para que todos estes projectos se concretizem, se elevem bem alto e que perdurem por muito tempo. Um segundo pedido às empresas para que vejam as mais valias e em particular o alcance que pode ter o seu nome numa comunidade tão vasta e conhecedora dos assuntos versados dentro da ZWAME.

#### Precisamos do apoio de todos e estamos certos de que o teremos.

#### **PACK**DE**PROJECTOS ZWAME '09**

- BLOGS ZWAME PARA ALGUNS UTILIZADORES **>**
- PODCASTS ZWAME COM PERIDIOCIDADE FIXA **>**
- PUBLICAÇÃO PERIÓDICA DA ZWAME MAGAZINE **>**
- LANÇAMENTO DE PORTAL ZWAME **>**
- MELHORIA DO SERVIDOR DE JOGOS ZWAME **>**

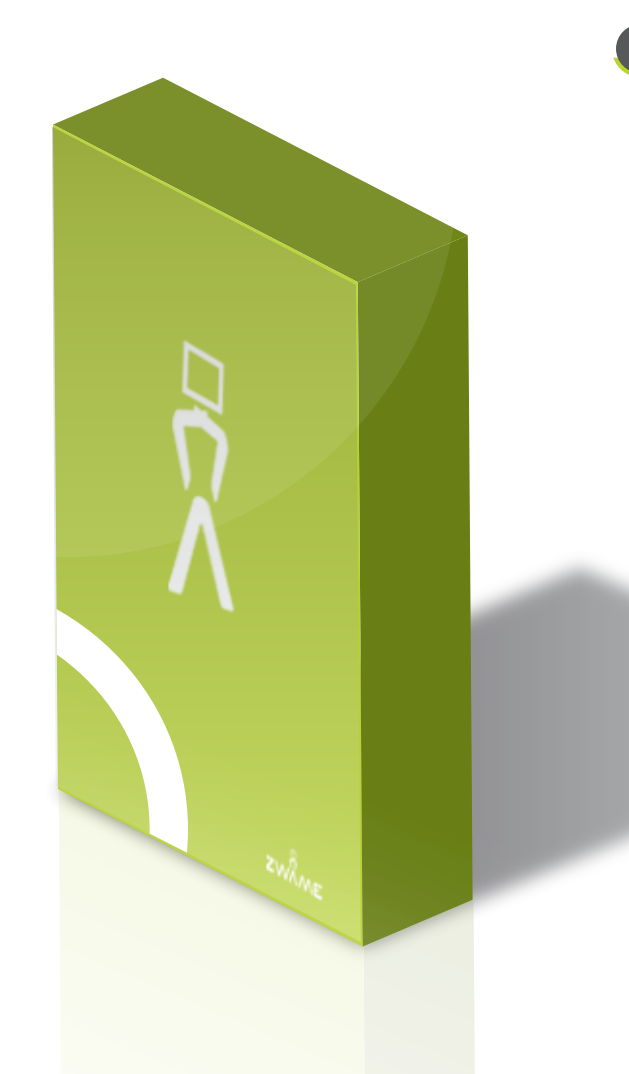

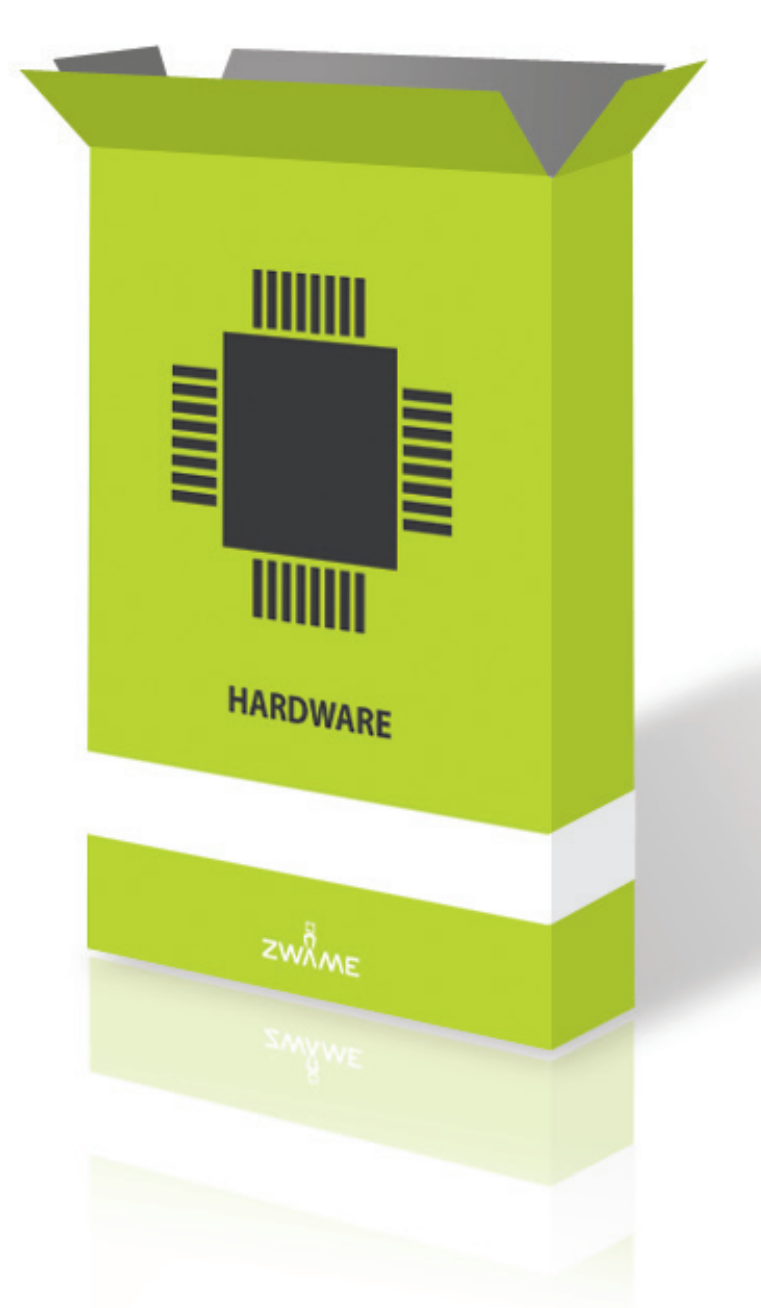

#### NESTA**EDIÇÃO:**

- HARDWARE **NOVIDADES** Intel Core i7 O Início de uma Nova Era **>**
- HARDWARE **CONFIGURAÇÕES** Gaming PC por 500€ **>**
- HARDWARE **DÚVIDAS E SUPORTE TÉCNICO** PSU A Fonte de Energia do PC **>**

## **INTEL CORE i7 O INÍCIO DE UMA NOVA ERA**

#### > destr0yer

**O ano de 2008 terminou com o lançamento no campo de hardware mais esperado do ano, a arquitectura Core i7. Conhecido previamente por Nehalem, este CPU promete uma autêntica revolução no que toca a processadores com a introdução de muitas tecnologias o que permitirá um salto de performance só equiparável ao lançamento da arquitectura Core 2 face aos antigos Netburst (Pentium 4 e variantes) no verão de 2006.**

O que faz com que este CPU seja tão revolucionário em relação à actual arquitectura Core 2? A principal e grande novidade é o controlador de memória integrado triple-channel no próprio CPU, tal como os CPUs da eterna rival AMD. Desde sempre que a Intel utiliza o controlador de memória no Northbridge, também conhecido por MCH ou Memory Controller Hub, que como tal é um componente essencial na performance geral de um computador.

Nos core i7, o northbridge perde a função de controlador de memória, passando a ser um mero agregrador de links PCI-e, que é provável que no futuro se venha a fundir com a southbridge, ficando assim um chipset single chip. Isso é na plataforma LGA 1366, porque nas versões low e mid end não vai existir northbridge (explicação mais abaixo). Uma das vantagens do controlador de memória integrado é a diminuição da latência, já que o tráfego entre CPU e RAM é directo, sem ter um "intermediário" pelo caminho (northbridge). Testes sintéticos têm revelado uma diminuição da latência para metade perante os Core 2, que em valores é na ordem de 30-35 ns (nanosegundos) vs 60-70 ns em plataforma Core 2 baseado em X48 + DDR3.

Outra vantagem é o aproveitamento ao máximo da largura de banda, permitindo que todo o potencial das memórias seja utilizado, sem que estejam limita das pelo FSB entre northbridge e CPU. Além disso, o controlador de memória trabalha praticamente à mesma velocidade do CPU, bem mais rápido que no

northbridge, maximizando assim a largura de banda. Na plataforma LGA 1366, o controlador é triple-channel, ou seja 192 bits, enquanto o core 2 possui chipsets com controlador dual channel (128 bits). Assim, as memórias têm que ser instaladas em múltiplos de 3 para tirar proveito dos 192 bits, embora seja possível utilizar apenas single ou dual channel.

Com estas novidades, a largura de banda das memórias chega a atingir mais do dobro de um sistema Core 2 baseado em DDR3 à mesma frequência. Mesmo em dual channel é muito mais rápido. Os core i7 marcam também o regresso do Hyper-Threading ou HT.

Esta tecnologia que consiste em correr duas threads em simultâneo é comum em alguns Pentium 4.

Com isso, o sistema operativo (SO) "assume" que existe o dobro de CPUs (por exemplo se tem 2 núcleos/CPUs físicos aparecem 4 CPUs no SO).

Os actuais Core i7 têm 4 núcleos, ou seja, temos 8 threads disponíveis! Apesar de não ser o mesmo que 8 cores físicos, a tecnologia HT do core i7 foi aperfeiçoada e os ganhos podem ir até 35% em aplicações capazes de utilizar multi-thread com um aumento de consumo mínimo. Na prática seria como se tivesse 5 a 6 CPUs físicos, mas com menor consumo eléctrico.

**7**

Claro que em muitos casos os ganhos são nulos, principalmente em programas que não tiram proveito das threads e cores adicionais e muitos jogos, embora cada vez mais estes últimos estejam a tirar proveito dos multi cores/threads.

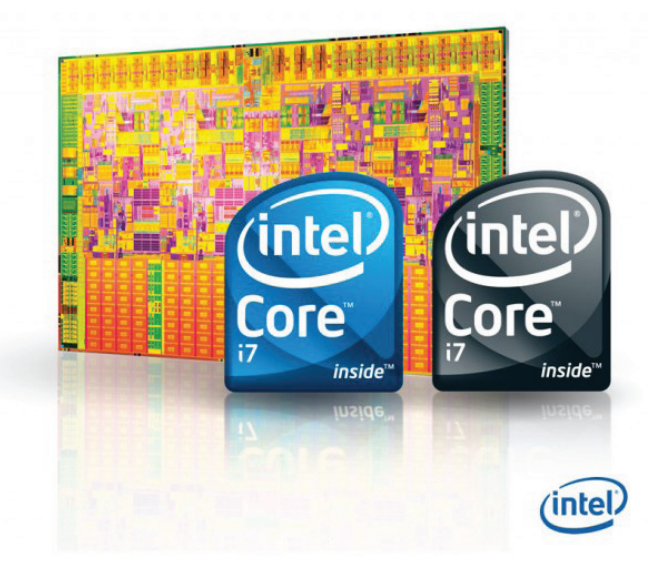

#### **HARDWARE NOVIDADES**

Outra alteração de peso foi na hierarquia da memória Cache. Nos Core 2 tínhamos 32 KB dados e 32 KB instruções de cache L1 e até 6 MB L2 partilhados nos dual core (os quad core são simplesmente 2 dual cores separados no mesmo CPU, daí que cada par tenha a sua cache L2). Nos core i7, a cache L2 voltou a ser dedicada por núcleo e bem reduzida – apenas 256 K L2, mas foi introduzia cache L3 de 8 MB nestes CPUs iniciais (vão existir versões quad e dual com apenas 4 MB), partilhado pelos 4 cores.

Esta hierarquia conjuga-se bem com o controlador de memória integrado, que ao ter acesso directo, com mais velocidade e menor latência, torna desncesserários caches L2 de grandes dimensões. 512 KB L2 por núcleo talvez fosse o ideal, apesar de haver sempre o compromisso da quantidade de transístores versus o consumo eléctrico.

Foi introduzido o SSE 4.2, adicionando 7 novas instruções às SSE 4.1 existentes na maioria dos core 2 de 45 nm. Outra característica completamente nova é o Turbo Mode, que consiste em "overclock" dinâmico quando se corre um programa single thread. O multiplicador pode subir até 2 valores acima ao de origem. Com 2 threads em simultâneo, o multiplicador sobe 1 valor e com mais de 50% de uso, regressa ao multiplicador por defeito.

Por exemplo, um CPU que tenha 20x de multiplicador e 133 ghMHz de QPI, possui frequência de 2660 MHz defaut e pode subir para 21x = 2800 e 22x = 2933. E esta tecnologia pode funcionar em simultâneo com overclock feito pelo utilizador. Por exemplo: o QPI está a 200 MHz dando 4000 MHz de frequência do CPU, que poderá subir até aos 4400 MHz. É um possibilidade sem dúvida interessante, pois pode contribuir para um pequeno "boost" em aplicações que não utilizam SMP.

#### **A PLATAFORMA**

Os core i7 trouxeram mudanças profundas na plataforma envolvente. Começando pela interligação CPU/Sistema, que abandona assim o velho FSB, passando a utilizar uma ligação de alta velocidade, chamado QuickPath Interconnect ou QPI. Trata-se de um protocolo em série, com links upstream e downstream dedicados e com funcionamento muito semelhante ao

PCI-express e HyperTransport utilizados pelos CPU's AMD actuais. As velocidades começam nos 4.8 a 6.4 GT/s (Gigatransfers por segundo), que consiste de 9600 a 12800 MB/s por sentido, num total de 19200 a 25800 MB/s combinado. Como comparação, um FSB de 1600 MHz possui 12800 MB/s máximos.

Nos core i7 LGA 1366 o CPU liga-se por QPI ao northbridge x58, o único existente até a data deste artigo, que possui 32 lanes PCI-express 2.0, configurados em 2x 16 ou 1x 16 e 2×8 ou 4×8, suportando quer SLI e tri-SLI (primeiro chipset Intel com suporte oficial SLI), quer CrossfireX. A southbridge é já conhecido ICH10R (o mesmo do chipset P45 dos core 2).

Entretanto, na plataforma i7 mainstream que será lançada em meados de 2009, vai desaparecer o northbridge, passando a estar completamente integrado no CPU. Como consequência, a placa gráfica será ligada directamente ao CPU, suportando assim 1x 16 e eventualmente 2x 8 PCI-e 2.0 também. O CPU vai ter uma ligação DMI para ligar ao chipset que será simplesmente uma southbridge melhorada, intitulada Plataform Controller Hub (PCH), single chip. O primeiro chipset a ser lançado será o P55.

#### **Com tantas alterações profundas, os ganhos face aos core 2 são em geral muito significativos.**

Consequentemente, existem casos em que os ganhos são muito expressivos, nomeadamente em aplicações que "usam e abusam" de multi core e têm necessidade de muita largura de banda de memória, nas quais é tirado grande partido do HT + controlador triple channel. Muitas outras aplicações não tem grandes ganhos, como os jogos. No entanto, quando conjugado com SLI ou Crossfire e jogos em resoluções muito elevadas, já há ganhos substanciais face aos Core 2, fruto da alta velocidade do QPI. No geral, mesmo em aplicações single thread é notório o impacto clock por clock face aos core 2. Com o amadurecimento da plataforma, podemos aguardar voos mais altos!

#### **OVERCLOCKING**

O overclocking tem-se revelado uma surpresa agradável, considerando que esta plataforma é completamente nova e ainda muito "verde". Mesmo o CPU mais barato, o core i7 920, consegue facilmente atingir mais de 4 GHz apenas com arrefecimento a ar e perto dos 4,5 a água, sendo que com arrefecimento extremo (cascatas e azoto liquido) ultrapassa os 5 GHz! Excelentes resultados, considerando que são 4 cores e controlador de memória dedicado, logo uma complexidade enorme! A simplicidade do QPI facilita overclocking.

#### **O FUTURO**

O lançamento do Core i7 socket LGA 1366 é apenas o começo. Esta plataforma está destinada ao mercado high-end, para a máxima performance, o que se reflecte nos preços elevados: cpus a começar nos 300 €, as placas-mãe a começar nos 250 € (embora estejam a começar a aparecer boards mais simples e o target sub 200 € está próximo) e memória DDR3 a começar nos 100 € (kits de 3 gb dos mais simples).

Entretanto vai surgir uma plataforma mais barata com socket LGA 1156, que difere primariamente por ter controlador de memória Dual Channel (embora todas as características estão lá: HT, até 8 MB L3, SSE 4.2) e por não precisar de northbridge clássica, visto que é o CPU que providencia ligação pci-express à placa gráfica, mas apenas 16 lanes, enquanto o X58 tem 32 lanes. Entretanto espera-se suporte a SLI e crossfire, mas 2 x 8. Eventualmente poderá surgir uma solução composta por uma bridge PCI-e para TRI-sli e/ou crossfireX, embora com menos performance que X58, devido à redução para metade da largura de banda.

Outra novidade será a integração de um GPU no mesmo socket do CPU nas versões do core i7 de entrada, existindo entretanto uma ligação ao PCH para passar os sinais de vídeo. <

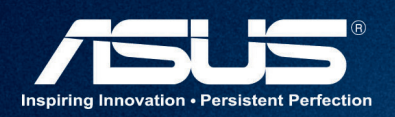

ö

n

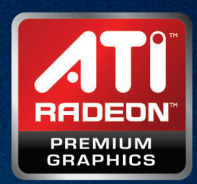

 $\bullet$ 

# Nova série de Placas Graficas ASUS ROG MATRIX<br>O melhor parceiro de batalha para as suas vitórias

 ${\mathbf A}$ s placas gráficas ASUS ROG (Republic of Gamers) EAH4870 MATRIX E EAH4850 MATRIX destacam-se pelo seu desempenho, claramente superior às placas de referência. Estas placas não só têm uma velocidade I5% e I7% superiores, como conseguem ter uma redução de consumo de 72,02W para

33,53W e de 51,36W para 36,99W respectivamente, através da inovadora tecnologia Auto Phase Suitch - assegurando fantásticas poupanças de energia de 54% e 28% quando utilizadas em aplicações menos exigentes em termos gráficos. Tanto a EAH4870 MATRIX como a EAH4850 MATRIX utilizam a tecnologia exclusiva ASUS Super Hybrid Engine (SHE) que através de uma recolha detalhada de informação do GPU, como carga de funcionamento, temperatura, utilização de memória e consumo, faz a gestão da alimentação dos componentes. Também integram ambas o iTracker, que permite a escolha entre quatro perfis que afectam em tempo real a frequência e voltagens do GPU e memórias, bem como a velocidade de rotação das ventoinhas. Finalmente a EAH4870 MATRIX e EAH4850 MATRIX utilizam um inovador sistema de dissipação de calor chamado Hybrid Cooler+ e Hybrid Cooler. O Hybrid Cooler+ consegue reduzir a temperatura do GPU e integrados de alimentação entre 7°C e I2°C quando comparadas com as placas de referência. As ventoinhas do Hybrid Cooler ajustam as velocidades de acordo com uma avançada detecção das cargas do GPU, podendo inclusivamente parar em situações de baixa carga devido à elevada eficiência do dissipador. No Hybrid Cooler+ o ajuste é feito de forma independente nas duas ventoinhas, assegurando a melhor dissipação e o mínimo ruído em todas as situações.

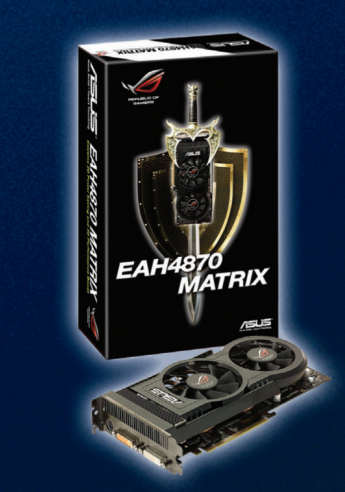

## **GAMING PC POR 500€, SERÁ POSSÍVEL?**

#### > Madcaddie

**A secção de configurações dá uma pequena ideia da heterogeneidade existente entre membros do Fórum.** 

As configurações pedidas são das mais diversas, reflectindo a utilização que se dá ao computador, tendo por um lado computadores somente dedicados a jogos, ou outros para edição profissional de imagens ou videos, programas de cálculo e até mesmo computadores para ir somente à internet e jogar pinball.

Para a primeira edição da ZWAME magazine, foi proposto aos membros que fizessem a melhor configuração para jogos tendo como orçamento máximo um total de 500 euros. O desafio nesta configuração prende-se com orçamento visto que com valores de 1000 euros ou superior torna-se relativamente fácil montar um computador para jogos mas com 500 euros é preciso não só pensar na futura utilização do pc mas também não esquecer a estabilidade do mesmo. Nesta configuração foi pedido o que a maioria das pessoas naquela secção pede: uma torre sem qualquer periférico, sem nenhuma porta ou comunicação especial (Wireless, firewire) e sem qualquer ideia de fazer overclock. Podem ver o questionário na sua totalidade aqui:

#### http://forum.zwame.pt/showthread.php?p=3972684

A resposta a este pedido foi rápida e a configuração ideal apareceu num instante.

Os preços não são, obviamente, de nenhuma loja em especifico tendo sido utilizado um comparador de preços para realizar esta configuração. Agora em relação aos componentes: como processador um dos melhores core2 duo do mercado que continua a ser o processador ideal para jogos; a gráfica optouse por uma da ATI que tem apresentado óptimos resultados para o seu preço no mercado. Colocou-se 4gb de ram e como fonte uma da marca Lcpower, marca conhecida pela sua qualidade a preços acessíveis. Os restantes componentes adaptaram-se ao orçamento sendo o melhor dentro do possivel. No entanto foise mais longe e viu-se que apesar do orçamento ser baixo, não implica que a torre não tenha que ter o minimo de arrumação que é sempre desejada. E surgiu mais um desafio : com os restante 1,97 euros arranjar pequenas soluções para a arrumação dentro da caixa. E conseguimos. Temos então a melhor configuração possivel com um valor total de 486,13 euros.

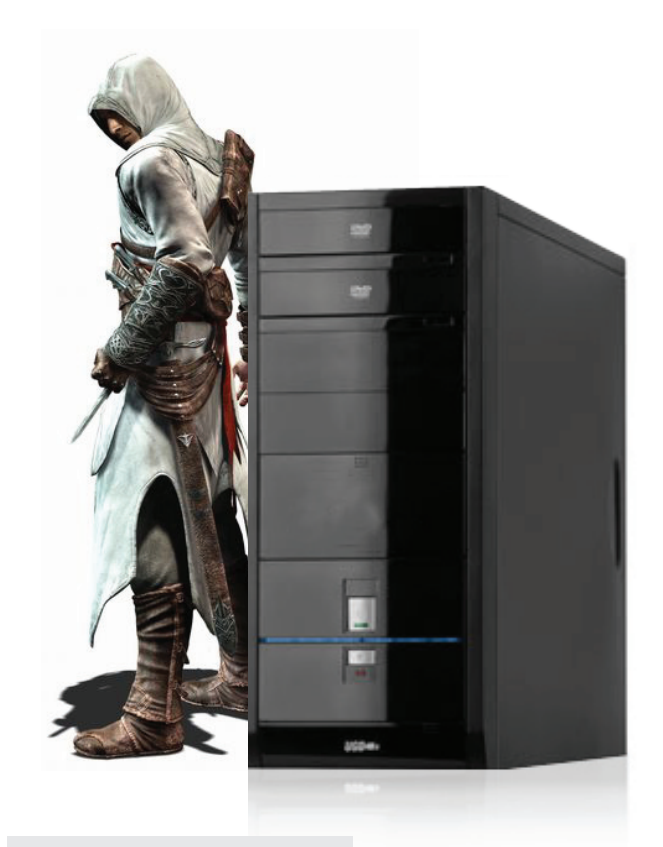

#### **GAMING PC** AS NOSSAS ESCOLHAS

> CAIXA: Nox Saphira - 25,50€

- > PROCESSADOR: E8400 142€
- > PLACA-MÃE: Asus P5KPL 1600 59,33€
- > MEMÓRIA: Team Elite 4GB 800Mhz DDR2 37,70€
- > DISCO: Samsung 160GB 7200 rpm S-ata2 8MB 33€
- > PLACA GRÁFICA: Sapphire Technology Radeon HD 4850 Dual Slot - 512 MB GDDR3 - 136,90€
- > FONTE: LC POWER 550W Ventoinha 120mm Silent LC6550 35,50€
- > DRIVE ÓPTICA: Gravador LG GH22NS30 22x SecurDisc Dual 18,30€
- > DRIVE DISQUETES: Drive Disquetes 3,5 Samsung Branca 1.44Mb 5€
- > ARRUMAÇÃO: Braçadeiras Tamanho 100 x 2.5mm (100 Unidades) 1,10€
- Bases Autocolantes Fixadoras Pretas Pro Power 19×19 0.80€

De facto, o orçamento de 500 euros não se tornou impeditivo de ter uma óptima máquina que permite jogar a maioria dos jogos mais exigentes que existem hoje em dia no mercado. <

#### **PROBLEMAS**MAIS**COMUNS:**

PC desliga-se sem razão aparente e depois não dá **>** para voltar a ligar durante uns segundos;

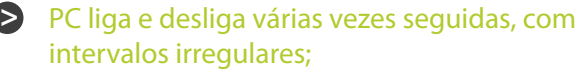

PC desliga-se quando se corre uma aplicação que **>** necessite de bastantes recursos do sistema. Isto é mais frequente acontecer com os jogos.

## **PSU A FONTE DE ENERGIA DO PC**

#### > Jonybat

**A fonte de alimentação, ou PSU (Power Supply Unit), é o componente responsável por fornecer a energia ao computador. Acaba por ser então o componente mais susceptível a causar problemas.** 

A maior parte dos problemas devem-se à falta de conhecimento da importância da fonte de alimentação. Há vários problemas associados à fonte em si e outros que são derivados, mas os mais comuns podem ser encontrados no destaque que se encontra no topo da página.

O que se pode tentar fazer para resolver os problemas é abrir a fonte (caso já não tenha garantia) e verificar se tem algum sinal de componente danificado, como condensadores inchados ou a derramar. Também há a possibilidade de identificar o problema sem abrir a fonte, a partir de um possível "cheiro a queimado", cabos dentados ou fichas com sinais de o plástico ter queimado. Caso não se encontre nenhum sinal, a resolução passa directamente para o teste do computador com outra fonte. Se a fonte for nova, é possível que a mesma não cumpra os requisitos mínimos do sistema. Sendo assim, é preciso entender o funcionamento das mesmas antes de se proceder à escolha. A um nível básico, basta saber que são constituídas internamente por uma ou mais linhas (Rails). Cada linha tem uma voltagem, potência e amperagem associadas, e que cada uma dessas linhas é distribuída pelos conectores internos da fonte, que vão depois alimentar os componentes.

**Potência:** Este valor é apresentado em Watts e representa a capacidade máxima de energia que a fonte pode disponibilizar. É o primeiro factor a considerar na escolha, visto que vai determinar directamente se a fonte é suficiente para alimentar o sistema. É possível verificar facilmente os requisitos aproximados de um sistema a partir de este configurador: http://www.extreme. outervision.com/powercalc.jsp

**Amperagem:** Este valor é apresentado em Amperes e representa a corrente disponível em cada uma das linhas. Nesta campo, é necessário optar por uma fonte Single-Rail ou Multi-Rail. As fontes Multi-Rail são, no geral, mais estáveis, mais baratas e mais eficientes, podendo apenas falhar no ponto onde reside a principal

vantagem das Single-Rail: na amperagem disponível na linha dos 12V. Basicamente, a diferença reside na divisão da linha de 12V em várias linhas. Por exemplo, se uma fonte que tenha 3 linhas de 12V, com 18A cada, for ligada a uma placa gráfica exigente e um par de discos na mesma linha poderá dar problemas. Se essa fonte fosse Single-Rail, teria 54A na linha dos 12V e aí já não haveria problemas. É uma questão de analisar bem cada caso, para obter a máxima estabilidade do sistema.

**11**

E por fim, mas não menos importante, há que ter em conta a **qualidade e fiabilidade** da fonte no geral, que está associada à marca em si. Normalmente só é possível saber isso a partir de experiência própria ou de outras pessoas. <

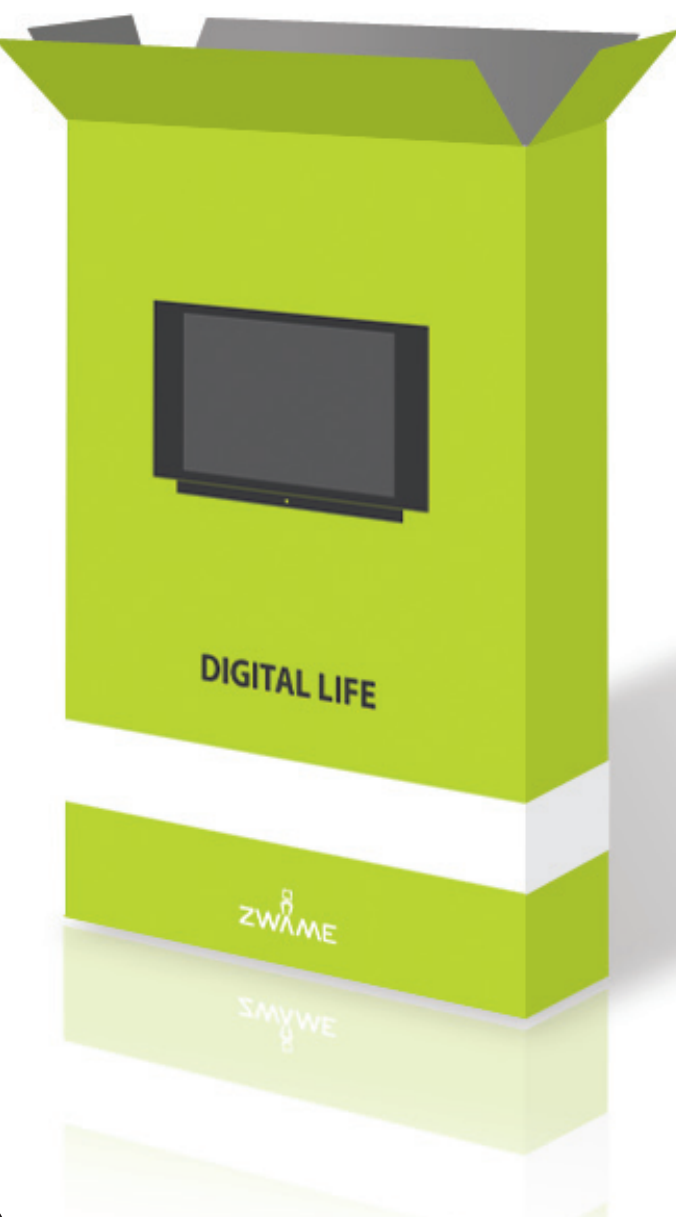

#### NESTA**EDIÇÃO:**

- DIGITAL LIFE **PORTÁTEIS** Asus N10Jc Gimli dos Notebooks **>**
- DIGITAL LIFE **PORTÁTEIS** Netbooks Moda ou Standard? **>**
- DIGITAL LIFE **PORTÁTEIS** Asus G50V Gaming Notebook **>**
- DIGITAL LIFE **TELEMÓVEIS** Samsung D780 O telemóvel dois em um **>**
- DIGITAL LIFE **TELEMÓVEIS** Nokia N97 O "iPhone killer" está a chegar **>**

## **ASUS N10Jc GIMLI DOS NOTEBOOKS**

#### **S** Fric

**Um pequeno lutador que desafia alguns primos bem maiores e bem mais caros.**

Devido à actual crise económica e financeira, torna-se indispensável que o mercado dos portáteis responda à escassez de dinheiro nos bolsos do consumidor. Para tal, têm sido lançados inúmeros netbook, tendo todos por base uma plataforma muito semelhante: mesmo cpu, mesma placa gráfica, mesmo disco, mesmo ecrã, etc. Normalmente, a maioria dos netbooks são lançados com as seguintes specs:

- PESO:  $1 \sim 1.5$  Kg
- $MONITOR: 8.9" \sim 10.2"$
- • RESOLUÇÃO: 1024 \* 600
- PROCESSADOR: 1.6GHz Atom
- $MEMÓRIA: 512Mb \sim 2Gb$
- $DISCO: 8Gb \sim 160Gb$
- GRÁFICA: Intel 950
- BATERIA:  $3 \sim 6$  Cells
- PREÇO:  $350 \sim 450 \in$

Destaco os seguintes netbooks que podem ser encontrados em território nacional: Acer One, Eee PC 901 e 1000H, Dell Inspiron Mini 9, Samsung NC10, MSI Wind, Toshiba NB 100.

O Asus N10 vem revolucionar um pouco este mercado, pois por um pequeno acréscimo de preço (tem um custo ligeiramente superior a 500€) obtém-se, para além das specs tradicionais, uma bateria extra, um gravador de dvds externo, uma placa gráfica decente com saída HDMI, leitor de impressões digitais e um sistema operativo alternativo que torna possível navegar na Web em menos 10 segundos.

 Fisicamente, como pontos fortes destacam-se o tamanho próximo do

ideal, as teclas com um tamanho generoso ao contrário de outros netbooks, a qualidade do som, o ecrã glossy com um acréscimo de contraste, o touchpad suave e com um tamanho superior ao habitual. Como pontos negativos, podemos apontar o tamanho do ecrã (que poderia claramente ser de 12") e a tendência para acumular sujidade.

**A nível do software, o Asus N10 vem carregado com diversas aplicações, embora estas não sejam muito úteis para o utilizador comum. Traz o Windows XP em português e software para todos os periféricos.**

O espaço virtual, embora permita trabalhar regularmente, requer algum esforço adicional, principalmente para quem está habituado a usar outros portáteis ou desktops. O funcionamento geral é razoável e os breaks são esporádicos, embora um upgrade para 2gb de ram seja bastante recomendável para melhorar a estabilidade em geral. A nível do CPU, a performance é idêntica à dos restantes netbooks, já que partilham o mesmo. As diferenças são principalmente notórias a nível gráfico, e utilizando a gráfica da NVIDIA 9300M GS o desempenho é muito generoso.

Outra vantagem em ter esta placa gráfica prende-se com a possibilidade de reprodução de filmes de alta definição, algo que o Atom não consegue reproduzir só por si decentemente. A nível de autonomia, a bateria mais pequena de 3 células, usando a placa gráfica da Intel e fazendo uma utilização regular (Web e Office), tem autonomia para 2:45 horas. A de 6 células duplica este valor para 5:30 horas. Usando a da Nvidia o tempo de autonomia é reduzido em cerca de

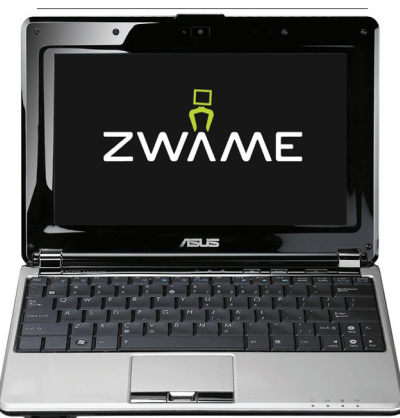

20%.

Concluindo, consideramos que o portátil tem uma elevada qualidade de construção e oferece características de média gama por um preço bastante reduzido. O aspecto é muito apelativo, não seguindo as linhas tradicionais dos netbooks mas sim um aspecto mais cuidado e próximo das linhas executivas. A nível de performance encontra-se de acordo com a concorrência directa a nível de cpu, estando bem acima dos restante a nível gráfico, sendo possível jogar aceitavelmente jogos relativamente recentes. O bundle oferece ainda um conjunto de acessórios que justificam claramente o acréscimo de valor face aos concorrentes.

## **NETBOOKS MODA OU STANDARD?**

#### **S** Nemesis11

#### **A HISTÓRIA**

**14**

**O conceito de portáteis com tamanho reduzido não é novo. Desde há alguns anos que empresas como a Sony, Toshiba e Apple produzem ou produziram portáteis com peso e dimensões mais pequenas que o comum portátil de 14,1 ou mais polegadas.** 

Estes portáteis, aos quais podemos chamar subnotebooks, ocuparam sempre uma pequena franja do mercado, devido ao seu elevado preço. O objectivo destes portáteis nunca foi ter um preço competitivo em relação aos portáteis de tamanho normal, mas sim ter o máximo de performance e opções no mais pequeno espaço possível. Alguns exemplos de subnotebooks são o actual Toshiba R600, ou o antigo Apple Powerbook de 12 polegadas. O mercado de netbooks é muito mais recente que os subnotebooks e tem como objectivo o máximo de portabilidade pelo menor preço possível, à custa de funcionalidades que podem, ou não, ser consideradas importantes. Há vários factores que levaram à criação deste mercado e que fizeram com que este prosperasse, tais como:

- **• A criação do projecto OLPC, com o objectivo de criar um portátil barato, virado para as crianças nos países menos desenvolvidos;**
- **• O aparecimento no mercado do processador Celeron M 353 e Atom;**
- **• A redução de preços da memória flash;**
- **• A redução de preços de monitores LCD;**
- Redução de custos com software, nas versões com Li**nux.**

#### **HARDWARE**

Os netbooks são normalmente constituídos pelos seguintes componentes:

- **LCD** entre 7 a 10 polegadas.
- **• Processadores Intel Atom, Celeron M 353 ou Via C7.**
- **• Gráfica integrada**
- **• Teclados com dimensões reduzidas. Entre 80 a 95% de um teclado normal.**
- **• Resoluções até 1024×600. Existem algumas excepções neste ponto.**
- **• Baterias entre 3 a 6 células.**
- **• Inexistência de drive óptica.**
- Peso perto do 1 Kg.

#### **SOFTWARE**

De origem, os netbooks trazem um de dois sistemas operativos:

- **• Windows XP Home edition. Em Abril de 2008 a Microsoft estendeu o suporte desta versão do Windows XP para "ultra low cost computers".**
- As mais diversas variantes de Linux. Xandros, Ubuntu, **Gos, etc.**

#### **PRESENTE E FUTURO**

Até ao momento, muitas outras marcas já lançaram o seu netbook. Entre as principais marcas que lançaram netbooks incluem-se a Dell, Toshiba, LG e Lenovo. Existem também algumas variações interessantes, como o netbook da Gigabyte, que se assemelha um Tablet PC, apesar de na versão com Windows Vista não suportar essa funcionalidade e na versão com Linux o ecrã ter uma resolução menor. Para o futuro, esperase ainda uma maior descida de preços, melhores opções de conectividade (3.5 G integrado por exemplo), Atom dual core, gráficas não integradas no chipset e quem sabe, um netbook Apple. A evolução e continuidade deste tipo de produtos dependerá da respectiva adesão e se o consumidor o vai encarar como uma mera moda, como sucedeu com os barebones, ou se vieram para ficar.

#### **PRINCIPAIS NOTEBOOKS NO MERCADO:**

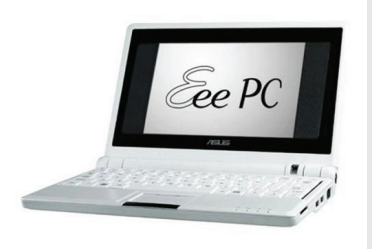

#### **ASUS Eee PC**

http://eeepc.asus.com

É discutível se foi a Asus a inventar o conceito de Netbook, mas uma coisa é certa: foi o primeiro a ter grande sucesso. A história do eeepc começa em 2007, quando a Asus anunciou um portátil de baixo custo, com um monitor de 7 polegadas, 2 a 4 GB de memória flash e com Linux. A partir do sucesso deste primeiro modelo, surgiram 19 variações (até ao momento em que este artigo foi escrito) com bastantes combinações possíveis, desde o "espartano" 2G Surf ao "luxuoso" S101.

#### **MSI WIND**

http://global.msi.com.tw/index.php?func=prodpage2&maincat\_no=135&cat2\_no=582

Até há poucos dias, a linha de produtos Wind da Msi era constituída apenas por dois produtos, um dos quais quase inexistente no mercado, a versão U90. O que fez da outra versão, U100, um enorme sucesso foi a conjugação de várias especificações e não um ponto único que o diferenciasse dos restantes. O Msi Wind foi o primeiro netbook de 10 polegadas, com Intel Atom, um disco rígido de tamanho razoável e um teclado mais usável que os Netbooks até então.

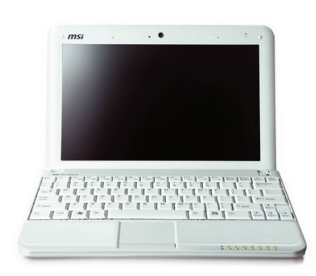

**15**

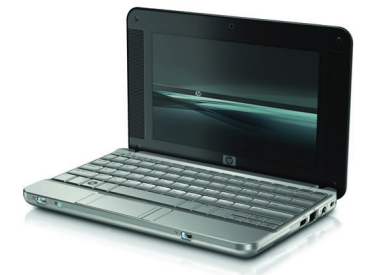

#### **HP 2133**

http://h40059.www4.hp.com/hp2133/

Este netbook da HP pode ser considerado como o primeiro netbook de alta gama, tanto pelo seu preço como por algumas especificações. Foi o primeiro Netbook com um teclado 92% do tamanho do normal, um LCD de 1280×768, Express card e wireless com a norma N. No entanto, não foi, nem será o Netbook com maior sucesso devido a alguns factores, como a escolha do processador Via C7, o touchpad com os botões de lado e o preço, que não foram bem aceites por parte do mercado.

#### **ACER ASPIRE ONE**

http://www.acer.com/aspireone/

Este netbook foi um dos primeiros a concorrer com o eeepc, a um custo bastante baixo e com grande disponibilidade na maior parte das lojas. Foram estes os principais factores que levaram ao sucesso deste netbook, porque a nível de características técnicas não se distingue em nenhum campo particular em relação aos restantes concorrentes. Este portátil tem um LCD de 9 polegadas, um processador Intel Atom, memória flash ou disco rígido e um touchpad muito parecido ao HP 2133. Está disponível em versão Windows e Linux.

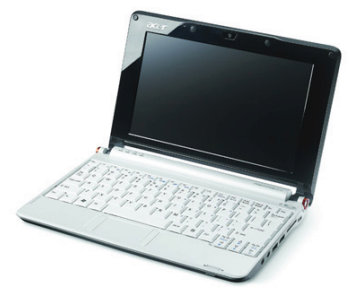

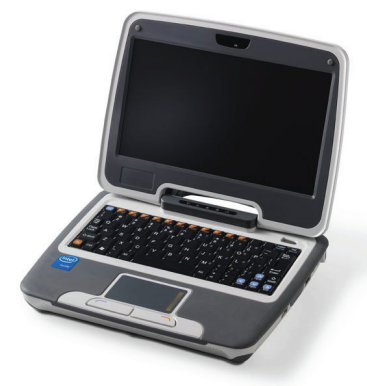

#### **Intel Classmate ou Magalhães**

http://www.intel.com/intel/worldahead/classmatepc/

Este agora famoso netbook é um dos que tem um design mais antigo entre os que estão disponíveis no mercado e na verdade nem é construído pela Intel, mas sim pela ECS. Este netbook surgiu como resposta ao OLPC e tem como objectivo o mercado educacional. É dos netbooks mais baratos que se pode encontrar, mas tem como contras para o utilizador comum, o elevado peso (quase 1,5 Kg) e o uso do Celeron M. No entanto, para o seu público-alvo, pode representar uma "pequena" revolução para o ensino em Portugal e as suas especificações são adequadas para o mercado.

## **ASUS G50 GAMING NOTEBOOK**

#### > Psycop

**Os portáteis para jogadores aficcionados não são novidade, mas desde há dois anos que o mercado tem apresentado um maior leque de opções para este tipo de utilizadores. O segmento dos portáteis para jogadores era ocupado sobretudo pelas grandes marcas do mundo dos portáteis, tal como a Dell e a Alienware. No entanto, trata-se de um mito pensar que só estas marcas conseguem reunir todas as capacidades de um computador para gamers, aliado à portabilidade de um notebook, cada vez mais reduzido, aparecendo aqui o novíssimo Asus G50V.** 

O Asus G50V tem sob o seu chassis uma plataforma Intel – Montevina, composta por um processador Intel Core 2 Duo T9400 (2.53Ghz), chipset PM45 conjugados com 4Gb de memória RAM DDR2 800Mhz e ainda uma placa gráfica Nvidia 9700 GT, fazendo desta máquina uma excelente opção para jogadores que não querem uma máquina com ecrã de 17", nem com um preço superior a 1700€.

A Asus coloca o seu G50V no território dos gamers, equipando o G50V com um controlador gráfico Nvidia GeForce 9700M GT de 512Mb GDDR3. Além da 9700M GT ser um modelo eficiente no que toca a reprodução de jogos, possui também PureVideo HD, que lhe confere a capacidade de descodificar e acelerar todos os formatos de vídeo em alta definição.

Quanto à capacidade de armazenamento, o G50V conta com 2 discos de 250Gb de 5400rpm, dotados de configuração capaz de um funcionamento independente.

#### **UM OLHAR MAIS ATENTO**

No G50V, a Asus emprega um atraente esquema de cor preto e alaranjado, embora sensível a dedadas, beneficiando por isso do Pano Asus Microfiber incluído na compra do G50V.

O Asus G50V revela um painel inferior retido por um elevado número de minúsculos parafusos. Uma vez o painel inferior removido, temos acesso a ambos os discos rígidos, ao controlador wifi, ao processador, a memória e à placa gráfica. A refrigeração fica a cargo de heatpipes de cobre que interligam o processador à placa gráfica dissipando assim o calor. Embora o painel inferior seja grande, incómodo, revelando-se difícil de remover, este dá acesso fácil a praticamente todos os

componentes internos.

Com o painel inferior firmemente no lugar, podemos ver o respiradouro alaranjado brilhante sobre o ventilador. Este respiradouro pode ser facilmente confundido com um subwoofer, dado a especial atenção que a Asus teve em instalar um conjunto de altifalantes Altec Lansing. Finalmente do lado superior esquerdo fica o sistema de bateria removível de 6 células e 4800mAh.

O ecrã de 15.4" possui ângulos de visão excelentes, ostentando um revestimento lustroso e uma definição generosa de 1680×1050 SWXGA+.

Naturalmente o ecrã não é perfeito, e quando a qualidade de imagem for excelente, a definição de 1680×1050 pode ser demasiado alta para a GeForce 9700M GT, mas se decidir utilizar níveis de qualidade médios ou resoluções mais baixas a GeForce 9700M GT fará o seu papel convenientemente. O touchpad é de boa qualidade, sendo a sua superfície lisa, o que facilita a navegação fácil, e as teclas são bastante sensíveis, o que confere facilidade a utilização do touchpad. A textura da superfície de ambos os lados do touchpad é muito confortável e suave ao toque.

Como se tornou razoavelmente comum no mercado, o G50V possui uma fileira de teclas touch-sensitive acima do teclado. Entretanto, ao lado delas encontramos um pequeno ecrã OLED que pode ser configurado pelo utilizador para que possa divulgar o uso do processador ou do uso da memória, e quando o sistema esta a usar a bateria interna, indica também a percentagem e tempo útil de vida da bateria.

#### **AS VANTAGENS TRADICIONAIS DE SER ASUS**

A par do pacote de software que a Asus fornece com os seus produtos, inclui também dois acessórios muito interessantes. Uma mochila de transporte e um rato (Logitech MX518), que fazem do G50V um pacote completo para gamers.  $\leq$ 

#### **BENCHMARKS**

O desempenho do G50V destaca-se nos jogos, excepto em resoluções elevadas. Os benchmaks falam por si, e demonstram a boa performance desta máquina.

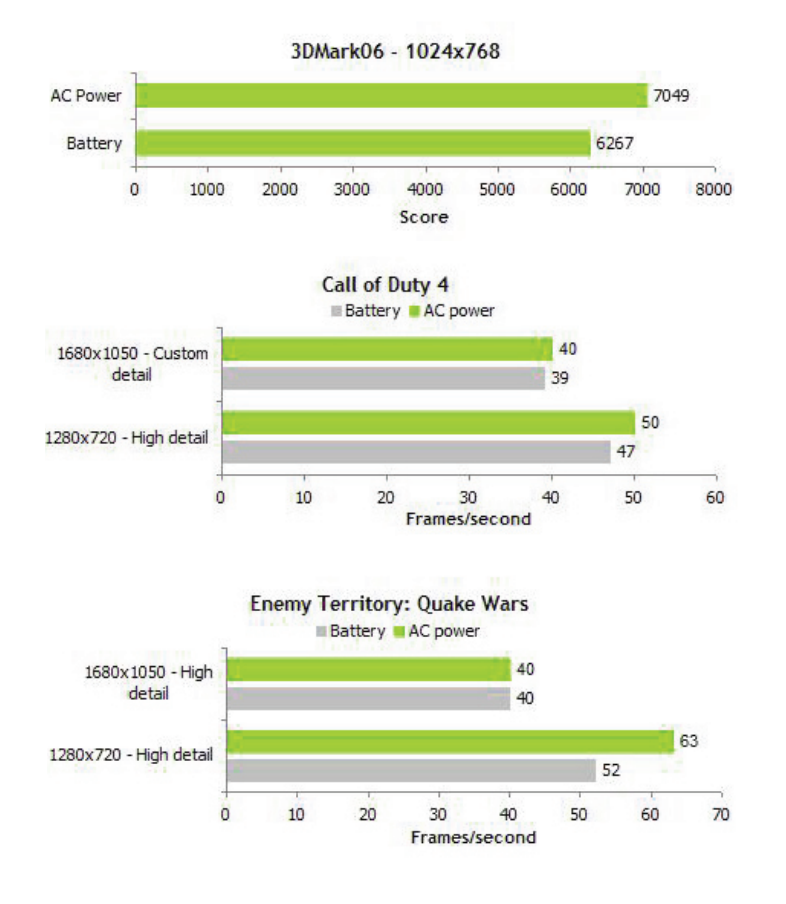

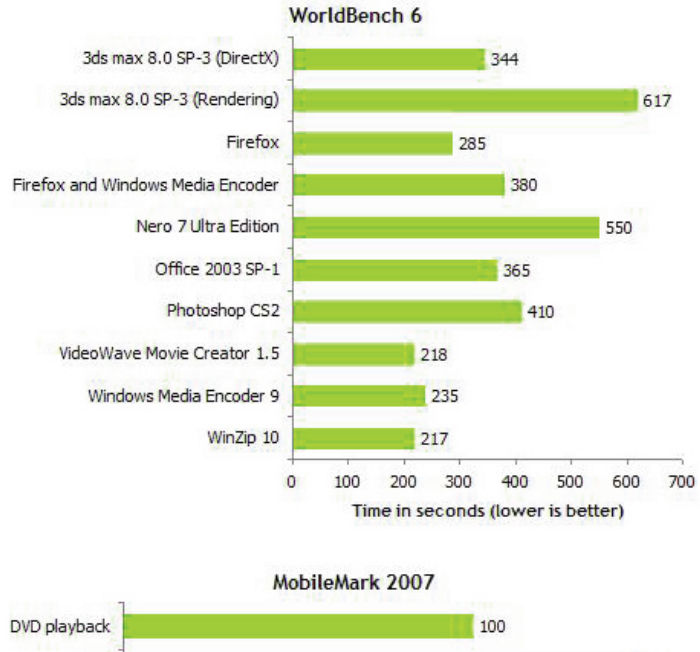

Productivity 149

140  $\circ$ 20  $40$ 80 100 120 160 60 Time in minutes (higher is better)

**Em resoluções elevadas e com grande nível de detalhe nota-se a falta de "músculo" do controlador gráfico, mas em resoluções médias o controlador Nvidia GeForce 9700M faz bem o seu trabalho, e é capaz de correr qualquer jogo.**

**Com a nova geração de processadores introduzida pela nova arquitectura Montevina que tem um Front Side Bus mais rápido e com velocidades de relógio mais elevadas, o CPU obteve bons resultados no WorldBench 6. Apesar do bom desempenho do CPU era de esperar um disco rígido um pouco mais rápido, pois a unidade de 5400 rpm em certas ocasiões não consegue acompanhar os restantes componentes, pelo que a adopção de um disco de 7200 rpm teria sido uma boa escolha.**

**Quanto a autonomia, não eram de esperar valores muito elevados, devido aos componentes de elevado desempenho usados, mas mesmo assim o G50V conseguiu uma autonomia muito satisfatória.**

**17**

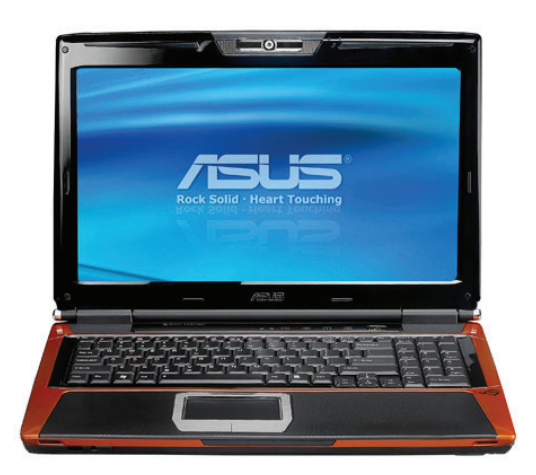

#### **Características:**

- > Modelo: Asus G50V-A1
- > Processador: Intel Core 2 Duo T9400 2.53Ghz
- > Chipset: Intel PM45
- > Memória RAM: 2 x 2Gb DDR2 800Mhz
- > Controlador Gráfico: Nvidia GeForce 9700 GT 512Mb
- > Disco rígido: 2 x Wester Digital WD 250Gb 5400 Rpm

## **SAMSUNG D780 O TELEMÓVEL DOIS EM UM**

#### **S** Fric

**Quantos de vocês usam dois telemóveis simultaneamente? E se pudessem utilizar um único telemóvel com dois cartões a funcionarem simultaneamente? Este modelo proposto pela Samsung permite isso mesmo: ter dois cartões que partilham o mesmo telemóvel mas que funcionam ao mesmo tempo, sendo possível receber e efectuar chamadas simultaneamente.**

Destaca-se claramente como aspecto positivo o tamanho das teclas, de fácil pressão e bem visíveis. O ecrã tem também uma qualidade bastante elevada, sendo extremamente bem definido e com cores vibrantes. O tamanho é o grande ponto fraco deste equipamento, diria mesmo que facilmente pode ser confundido com um telecomando.

O telemóvel tem um funcionamento bastante intuitivo, notando-se que foi dado particular destaque à usabilidade. Para alternar entre diferentes contactos, chamadas e mensagens existe um botão no exterior do lado esquerdo que possibilita alterar o cartão no qual se vai efectuar a comunicação.

O leitor mp3 e rádio fm é de qualidade razoável, o altifalante foi uma surpresa agradável, proporcionando uma envolvência bastante interessante para um equipamento desta gama. A nível de acessórios, o Samsung D780 conta com um auricular stereo, cabo de ligação ao pc e carregador. Tem a possibilidade de sincronizar com o PC/Outlook de forma bastante óbvia.

Outra vantagem deste telemóvel é o seu preço reduzido: apenas 100€. <

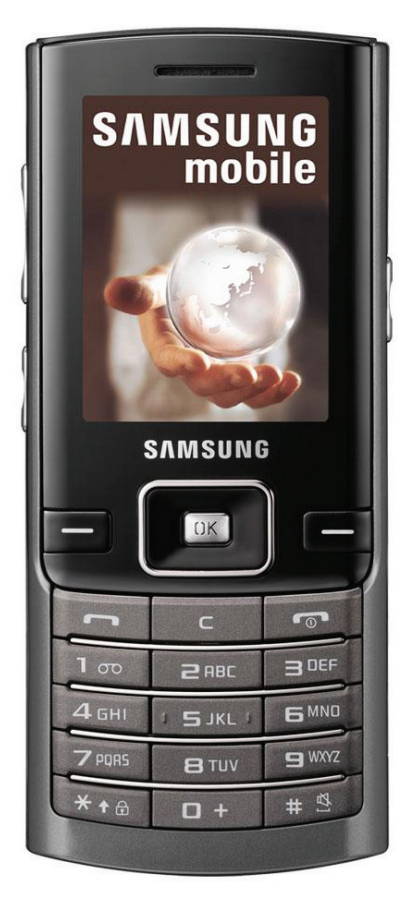

**O Samsung D780 é uma excelente opção para quem não quer ter dois telemóveis. Tem o inconveniente do tamanho, mas provavelmente ocupará menos volume que dois telemóveis.** 

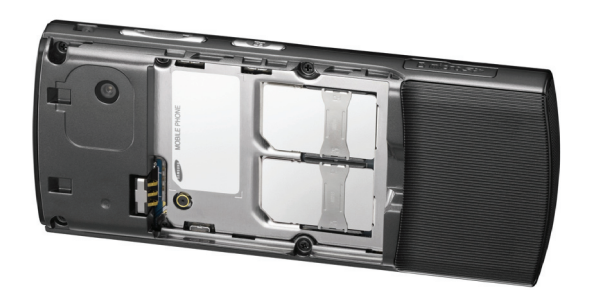

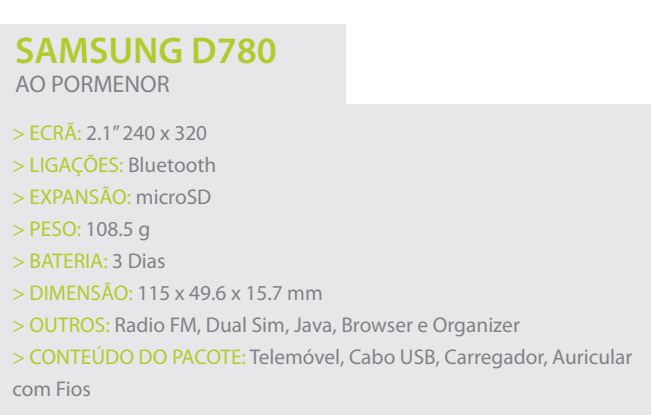

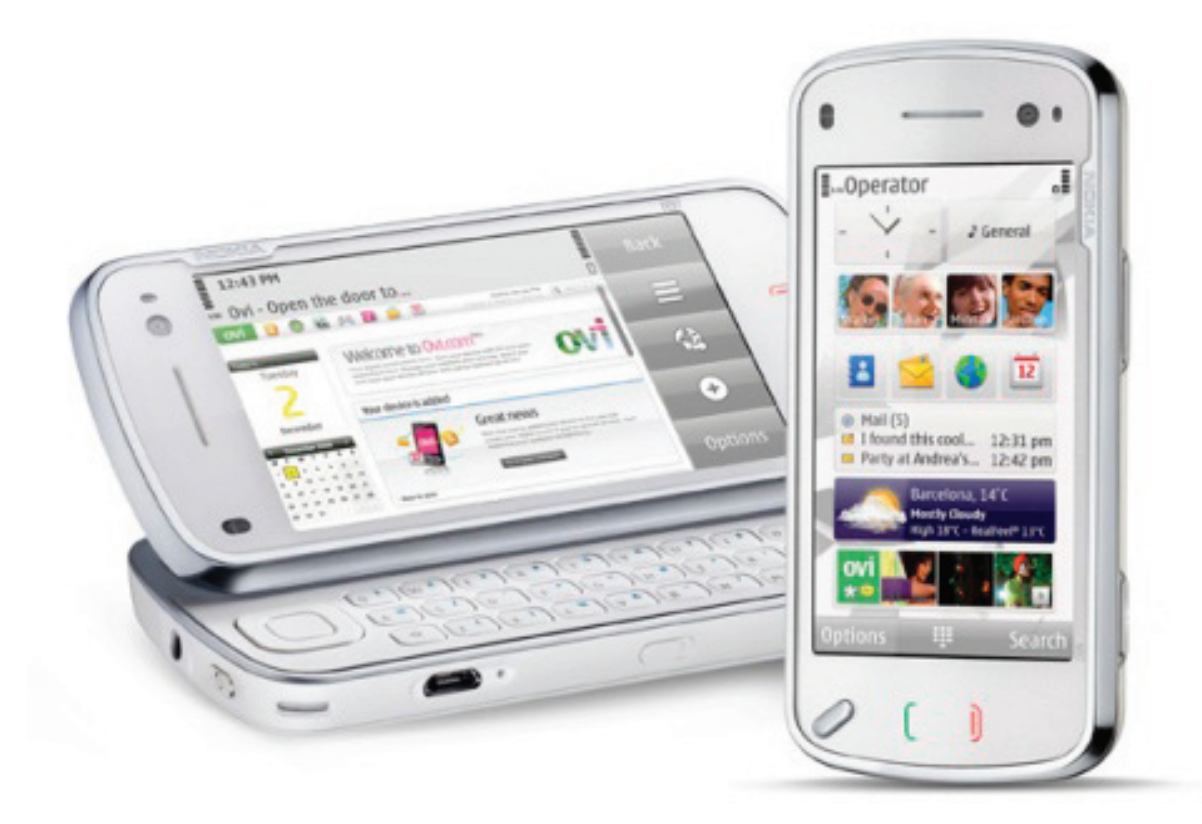

## **NOKIA N97 O "iPHONE KILLER" ESTÁ A CHEGAR**

#### CharGer\_GTi >

**Após vários meses de espera, a Nokia finalmente anunciou o sucessor do N95 e N96 com o objectivo de reanimar a série N. Com um ecrã touchscreen, câmara com 5 mega pixéis e 32GB de memória, o N97 é um telefone que reúne grandes expectativas para 2009, assumindo-se como forte concorrente ao iPhone.**

Com lançamento marcado para a Primavera de 2009, o N97 tem um teclado QWERTY que está escondido por detrás do monitor touchscreen de 3.5 polegadas em 16:9. O N97 tem uma câmara de 5 mega pixéis na parte de trás com uma lente Carl Zeiss e flash com dois LED's. Além disso, ao contrário do iPhone ou do T-Mobile G1, o N97 pode gravar vídeos com qualidade DVD em 16:9. A nível de armazenamento o N97 é bastante competente. O telefone vem com 32GB de memória, o dobro do que o iPhone mais caro traz. Adicionalmente, a capacidade da memória pode ser aumentada com um cartão microSD de até 16GB, elevando o valor total até 48GB.

Com um preço de 700\$ (cerca de 550€, sem impostos), o N97 é um telefone 3G que pode atingir velocidades HSDPA (HSDPA - High-Speed Downlink Packet Access, também conhecido por 3.5G, é um serviço de transmissão de pacotes de dados que opera dentro do UMTS / W-CDMA, de ligação directa (downlink), que permite a transmissão de dados até 10Mbit/s numa

banda de 5MHz) de 7.2 Mb/s. Inclui também Wi-Fi, WLAN, USB 2.0, uma entrada 3.5 para os headphones, A-GPS, uma bússola electrónica e Bluetooth. A Nokia afirma ainda que a bateria permite ouvir musica durante 37 horas e ver filmes durante 4 horas e meia.

Mesmo com estas boas características, bom software é indispensável e a Nokia não descurou este aspecto. O N97 corre na 5º Edição do Symbian S50 e traz a familiar interface do 5800 Express Music que ainda não foi lançado, anteriormente conhecido por Tube. O novo software possibilita o uso de Widgets caseiros que permitem actualizar as suas redes sociais (Twitter, Facebook, etc) automaticamente com o seu estado e local através dos sensores do A-GPS, vídeos e fotos.

A Nokia vai começar a competir com o serviço da Apple, MobileMe, lançando novas capacidades para o OVI

( www.ovi.com ), o seu portal social. Os utilizadores do N97 vão ter a sua conta grátis da OVI e vão poder desfrutar de uma conta de e-mail, bem como um calendário e sincronização de contactos, semelhante ao que acontece com o T-Mobile G1.

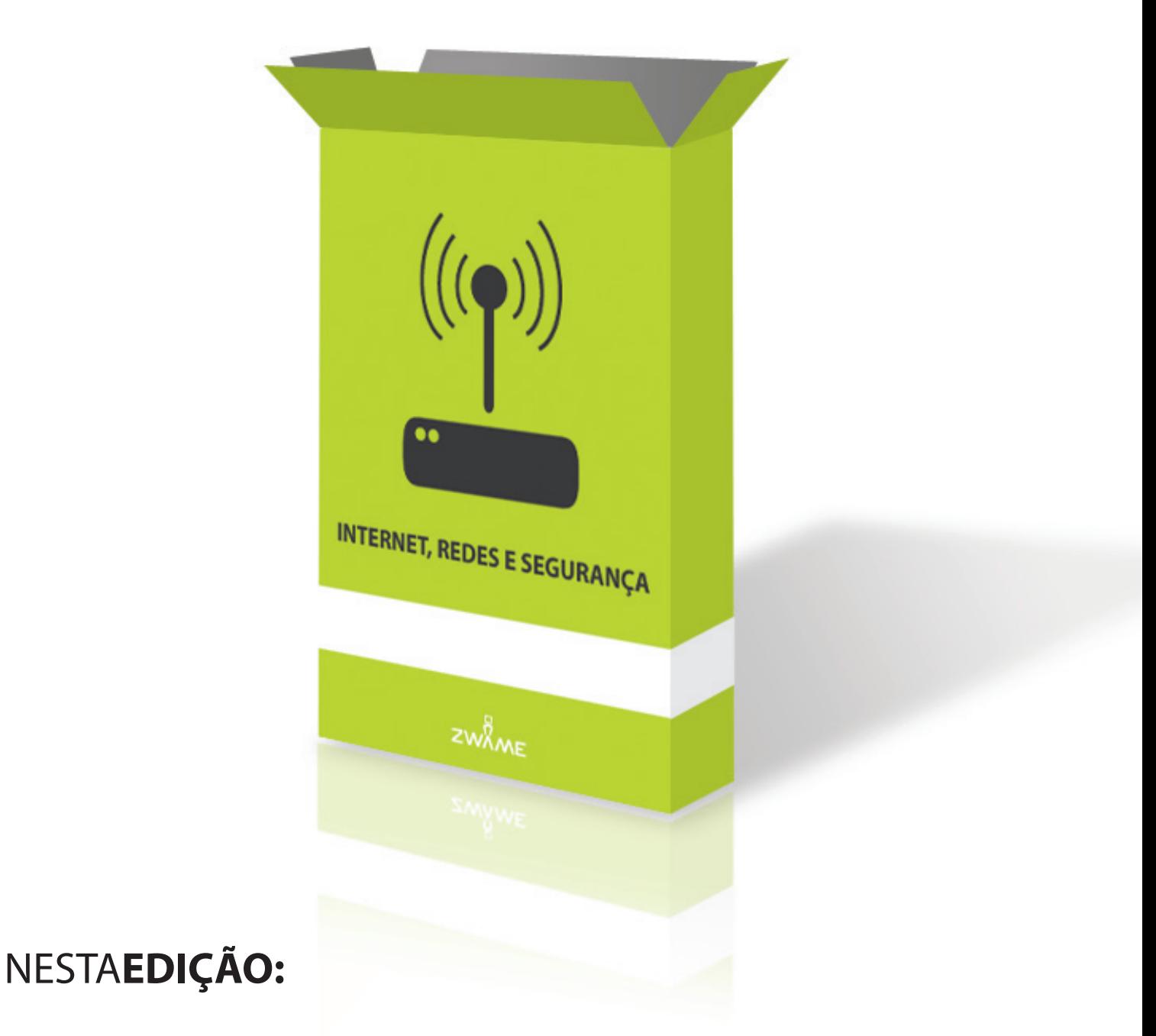

**>** INTERNET, REDES E SEGURANÇA Como Funciona a ADSL

#### **INTERNET, REDES E SEGURANÇA**

## **ADSL COMO FUNCIONA?**

> amjpereira

#### **ADSL**

**Desde os primórdios do dial-up até à era actual que se utiliza a "antiga" linha de telefone. Foi com a necessidade de inovar, de fornecer cada vez mais e melhor, conter os custos elevados da instalação de uma nova rede, seja ela cabo (DOCSIS) ou fibra, que surgiu o ADSL.** 

Ao utilizar os pares de cobre da linha convencional de telefone já existente e dividindo as frequências da mesma através de processos de multiplexing foi possível "criar" ou "dividir" o sinal em vários canais para a passagem de informação, seja ela a convencional, voz ou dados. Deste modo, e muito genericamente, ADSL é uma tecnologia de transmissão que possibilita o transporte de voz e dados a alta velocidade, através da rede telefónica convencional, analógica ou digital RDIS.

Pertence a um conjunto alargado de

tecnologias de transmissão digital de informação, designadas por xDSL (Digital Subscriber Line), que utilizam a infra-estrutura telefónica já existente. As diferentes tecnologias xDSL distinguemse entre si pela velocidade proporcionada e pelas técnicas de transmissão de sinal utilizadas.

Para a transmissão de dados, o ADSL utiliza a capacidade disponível dos pares de cobre que constituem a rede telefónica para o estabelecimento de 3 canais de comunicação: um, de maior velocidade, para a transmissão de dados da Internet para o Cliente (canal descendente ou downstream) e outro, de menor velocidade, para transmissão de dados do Cliente para a Internet (canal ascendente ou upstream) sendo o terceiro reservado para o telefone. A transmissão de dados por tecnologia ADSL é, como tal, assimétrica, o que a torna particularmente adequada para o acesso à Internet. DSL ou xDSL, pode ser considerado a "base" do conjunto de tecnologia existente que permite a troca de informação digital através dos cabos

de uma linha de telefone normal (POTS ou Plain old telephone service).

**21**

A grande vantagem entre o DSL de entre as anteriores outras tecnologias de comunicação existentes é que pode continuar a ser utilizado em simultâneo com o serviço de voz (recorrendo a um microfiltro), uma vez que utiliza frequências mais elevadas (25.875Khz até aos 1104Khz), enquanto o sinal de voz utiliza por sua vez frequências mais baixas (entre os 0 e os 4 Khz).

Normalmente a velocidade de download do utilizador em ADSL varia entre 256Kbps e os de 24,576Kbps no que se refere a download e sensivelmente 3,072Kbps de upload (Annex M), dependendo da "tecnologia" DSL utilizada, as condições da linha, e o tipo de condições de serviço (QoS, taxa de contenção, entre outros).

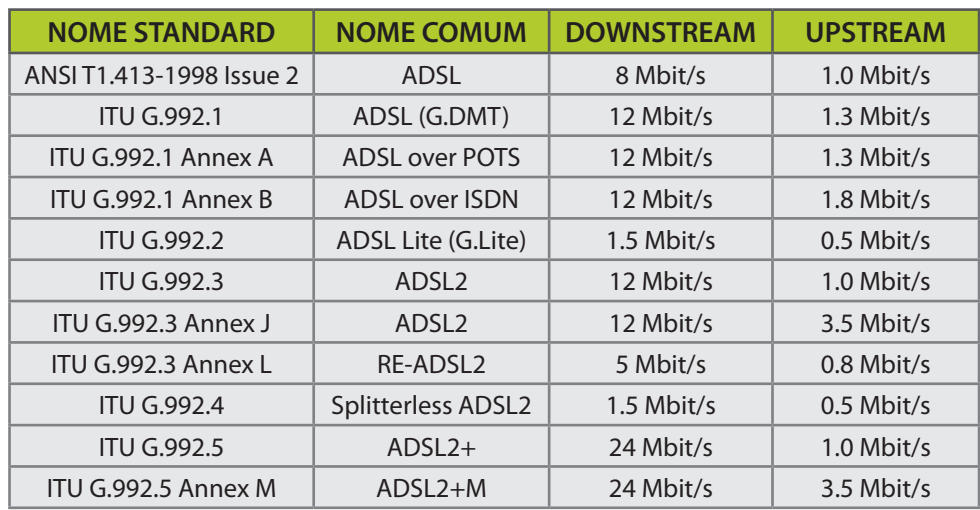

#### **VARIAÇÕES DA TECNOLOGIA ADSL**

#### **Para prestação de um serviço ADSL, deverá existir, do lado do cliente:**

- **• Uma linha telefónica activa e em bom estado de conservação**
- **• Um splitter (cuja principal função é separar o sinal de voz e o sinal de dados)**
- **Um modem ou router ADSL**

**Dos acima indicados convem perceber o funcionamento de um modem e de um splitter/filtro DSL:**

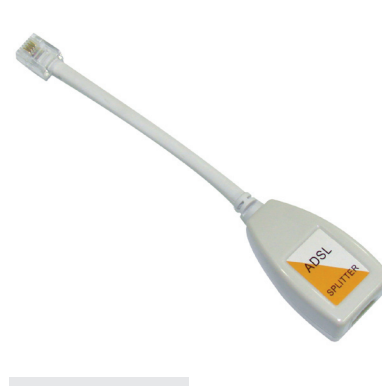

#### **FILTRO DSL**

É um filtro analógico passa-baixo que deve ser instalado entre dispositivos analógicos e a linha, de forma a prevenir interferência entre os vários dispositivos ligados na mesma linha. Estes filtros funcionam eliminando grande parte do sinal e eco acima da frequência que funcionam impedindo que as restantes frequências sofram de interferência.

Recomenda-se portanto que para evitar problemas de quebras de sinal ADSL ,todos os equipamentos (telefones, faxes, entre outros)utilizem um microfiltro deixando apenas o modem DSL ligado directamente a tomada ou caso esteja ligado na mesma tomada que um telefone usar um splitter(duas saidas) nunca devendo usar um filtro DSL ou microfiltro simples num modem.

#### **MODEM**

**22**

Os **Modems** ou **mo**dulador e **dem**odulador foram originalmente criados para permitir a transmissão de dados através da já antiga, mas ainda utilizada ligação dial-up. Com a introdução destes equipamentos no ano de 1960 era possível transmitir dados através da linha de telefone (a ligação dial-up utiliza a largura de banda do serviço de voz) com velocidades que na altura variavam entre os 300bps até um máximo de 33,600bps (bits por segundo).

O que estes equipamentos fazem é modelar o sinal digital (0,1) vindo do computador do cliente ou de um servidor (fornece a informação) para analógico (qualquer numero entre 0 e 10. Ex: 4.321485432) e enviar essa informação (formato analógico) através da convencional linha de telefone até ao seu destino, que por sua vez terá também um modem que irá converter por sua vez de analógico para digital, de forma a que quem recebe essa informação no seu computador possa visualizar a mesma de forma compreensível no seu computador.

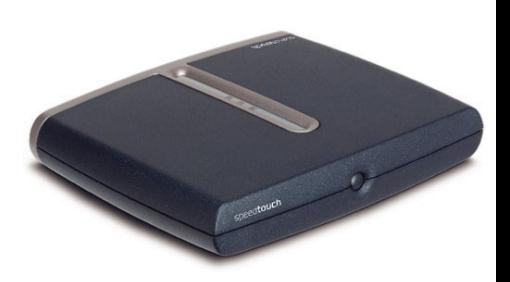

#### **VELOCIDADE E SUA EVOLUÇÃO**

- 300 bps 1960s até sensivelmente 1983.
- 1200 bps 1984 e 1985
- 2400 bps
- 9600 bps finais de 1990 principio de 1991
- 19.2 kilobits per second (Kbps)
- 28.8 Kbps
- 33.6 Kbps
- 56 Kbps Velocidade Standart em 1998
- ADSL Começou a ganhar popularidade em 1999

#### **DICAS ÚTEIS PARA VERIFICAR A VELOCIDADE DO VOSSO SERVIÇO ADSL**

**Como interpretar os valores da linha ADSL?**

Os valores de linha ADSL podem ser obtidos através do vosso equipamento ADSL (modem ou router) e podem ser uma boa ferramenta para diagnosticar problemas na linha ou verificar se conseguem obter mais velocidade.

#### **O que são os valores de linha?**

Os valores de linha são um conjunto de dados fornecidos sobre a forma de números no vosso equipamento que vos ajudam através da leitura do conjunto obter informação importante sobre a vossa ligação.

#### **Quais os dados que necessito?**

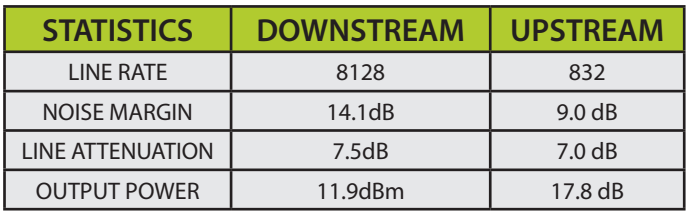

#### **O que é o sincronismo?**

Este dado é o valor com que o vosso equipamento ADSL se liga á central ou DSLAM. Dependendo do fornecedor, este valor pode ser fixo ou adaptativo\*.

Convem ter em conta que a velocidade de sincronismo nunca é a velocidade total à qual conseguem fazer um download da internet, pois existe uma margem definida para o "overhead" utilizado em TCP/IP. Este valor anda á volta dos 13 %.

Ex: uma linha com sincronismo a 8Mbps terá uma velocidade real de cerca de 7.1Mbps tendo em conta os 13% de overhead.

#### **O que é a atenuação?**

A atenuação tem uma relação directa com a distância à central e interferência na linha. Este valor quanto menor melhor, pois garante regra geral melhores velocidades. A atenuação é um termo utilizado para descrever a redução da "força" do sinal ADSL no par de cobre quanto maior a distancia. Por

conseguinte quanto maior a distancia maior a perda de sinal e maior a atenuação, este valor é medido regra geral em dB (decibéis).

#### **O que é o SNR?**

O SNR (Signal to Noise Ratio) é a diferença em decibéis entre o sinal e o ruído que corrompe o sinal existente na linha.

Pode variar durante o dia sendo esta variação originada por várias fontes, seja a iluminação, calor, chuva no exterior ou na residência pela quantidade de aparelhos que geram interferência electromagnética como a televisão, computadores, entre outros. Existe também o chamado "cross talk", que é a interferência na linha causada por outras linhas ADSL que passam na mesma conduta, sendo que com a utilização de cabo twisted pair ou par entrelaçado esta interferência seja pouca ou quase nula.

#### **O que é SNR margin (ou margem SNR)?**

Apesar de a margem SNR e o SNR estarem relacionados são duas coisas diferentes, enquanto o SNR é a diferença entre o ruido e sinal presente na linha, a margem SNR é a "zona de segurança" ou "buffer zone" que existe numa determinada ligação para proteger a ligação contra as variações de SNR que ocorrem durante o dia, como explicado anteriormente.

Regra geral grande parte dos routers apresenta a margem de SNR, em vez do valor de SNR em si. A margem de SNR é basicamente a diferença entre o SNR actual e o SNR necessário para o serviço funcionar a determinada velocidade. Por exemplo, see a linha precisa de ter um SNR de 35 dB para poder funcionar a 8Mbps e o SNR actual é de 41dB neste caso a margem de SNR é de 6dB.

#### **Como posso saber a distancia a que estou da central?**

Encontra-se definido (valores teóricos) que em ADSL2+, por cada Kilometro da central, existe um aumento de cerca de 13.81dB. Este valor pode variar dependendo das interferências e condições da sua linha, contudo serve de base para o cálculo que tem que realizar.

Ex: 32.5dB de atenuação equivale a aproximadamente 2353m de distância da central.

Basta fazer uma regra de três simples. Se 13.81dB está para 1000 (m), neste caso 32.5dB está para x dando depois o total de 2353m ou 2.353Km. Adicionalmente podem usar o gráfico disponível no link abaixo e, sabendo a vossa distância, verificar a vossa velocidade máxima atingível (valor teórico). <

#### **FONTES:**

Grafico Velocidade

Conceito ADSL

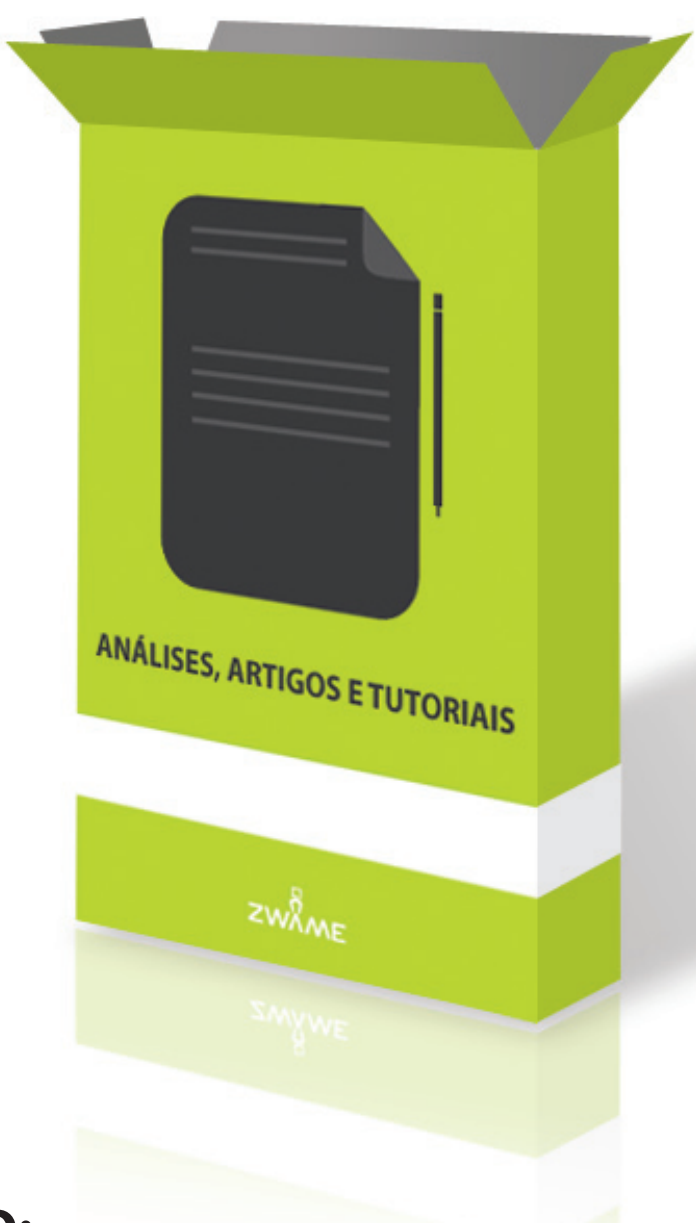

#### NESTA**EDIÇÃO:**

**24**

**>** ANÁLISES ARTIGOS E TUTORIAIS CCLEANER - Uma Ferramenta Obrigatória

## **CCLEANER UMA FERRAMENTA OBRIGATÓRIA**

> JoaoVr

**CCleaner, ou Crap Cleaner para os amigos: desenganem-se se pensam que é mais um programa para remover os históricos e cookies do Internet Explorer, este programa pode ser considerado uma excelente ferramenta de optimização.**

Um visual agradável, aliado a uma enorme leveza quer do download do programa em si, como o programa a correr no nosso sistema, faz do CCleaner um programa obrigatório a ter mesmo sendo freeware.

#### **Faz limpeza de:**

**> Internet Explorer: Ficheiros temporários, histórico, cookies e index.dat.**

**> Firefox: Ficheiros temporários, histórico, histórico de downloads e cookies.**

**> Windows: Reciclagem, documentos recentes e ficheiros temporários.**

**> Ficheiros temporários de: Opera, Media Player, eMule, Kazaa, Google Toolbar, Netscape, MS Office, Nero, Adobe Acrobat, WinRAR, WinAce, WinZip e muitos mais.**

**> Registry: Entradas obsoletas, incluindo extensões, controlos ActiveX\* ClassIDs, ProgIDs, Uninstallers,\* DLLs partilhados, Fonts, Ficheiros de ajuda e\* ícones inválidos.** <

**Sitio Oficial Descarregar**

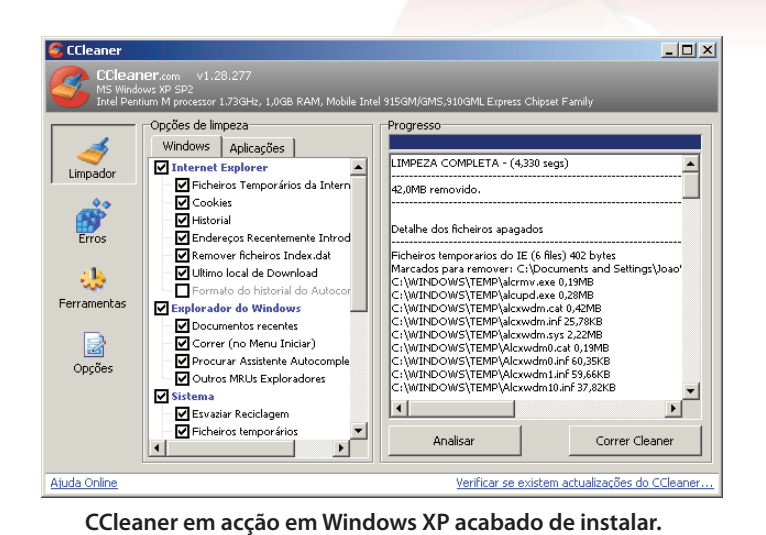

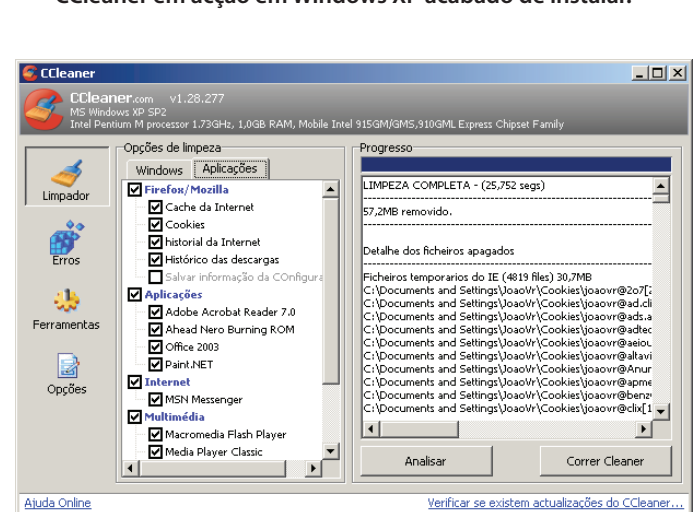

**CCleaner em acção depois de 4 horas de navegação na internet**

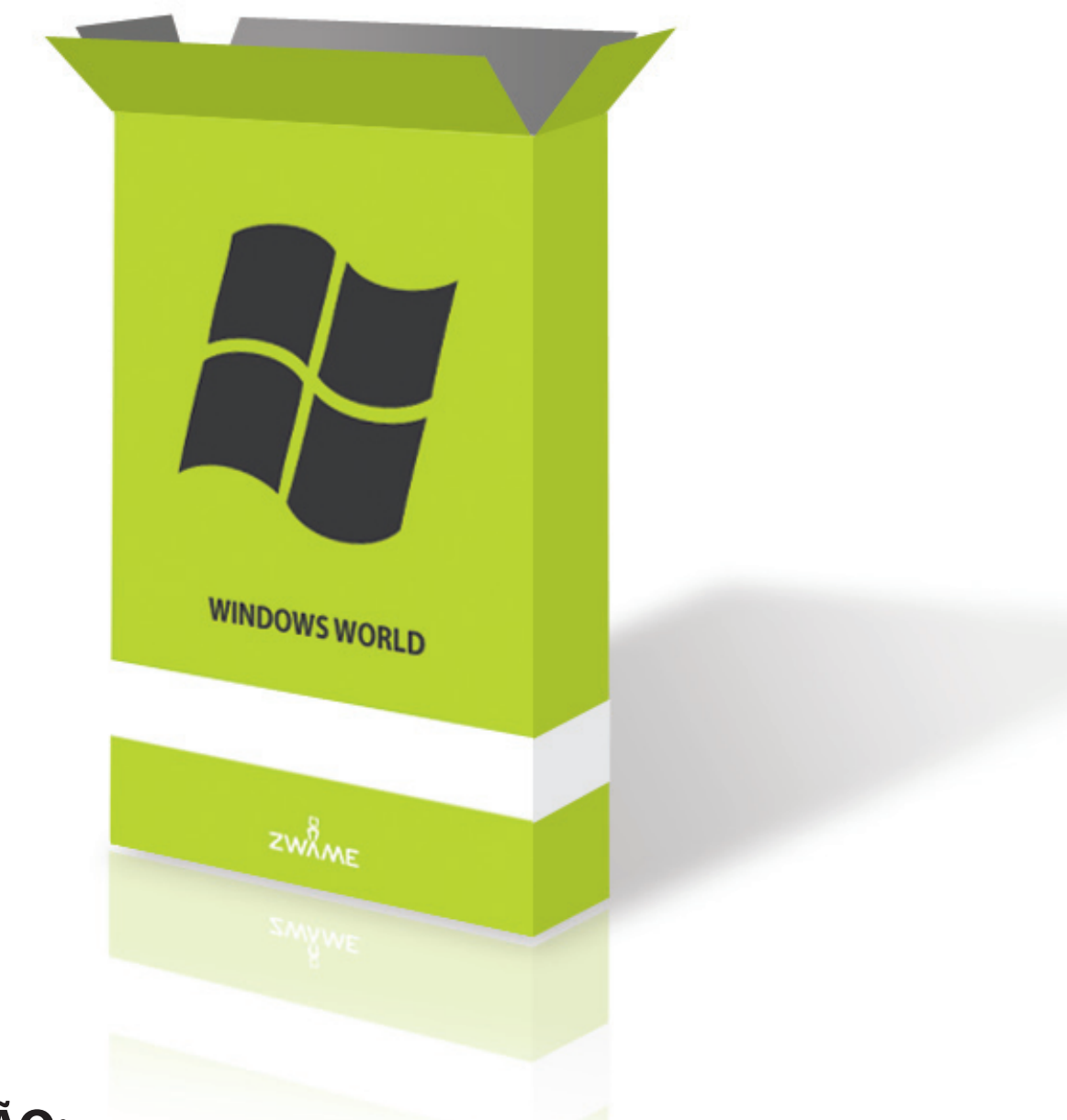

#### NESTA**EDIÇÃO:**

**26**

WINDOWS WORLD **DÚVIDAS E SUPORTE TÉCNICO** BSOD - O Ecrã Azul **>**

WINDOWS WORLD **WINDOWS MODDING** Desktop Modding - Uniformizar o Sistema **>**

#### **WINDOWS WORLD** DÚVIDAS E SUPORTE TÉCNICO

## **BSOD O ECRÃ AZUL**

#### > olly

**Por vezes deparamo-nos com um fatídico BSOD (Blue Screen Of Death) que nos vem simplesmente estragar o dia.**

Como se isso não bastasse, o pc reinicia sem nos dar tempo de perceber qual foi o erro.

Existem duas formas de evitar que isso aconteça. A primeira explicada neste tutorial é diferente consoante o sistema operativo que utiliza (Windows Xp ou Windows Vista), enquanto que o segundo é idêntico para ambos os sistemas operativos.

- Se o sistema for o Windows XP, no ambiente de trabalho, carregue em "Iniciar" e escolha "Painel de Controlo".
- Quando a janela abrir, escolha "Sistema" e depois "Avançadas".
- Agora irá encontrar uma opção que diz "Arranque e recuperação". Seleccione-a e de seguida carregue em "Definições".
- No local onde aparece "Falha do sistema", carregue no quadrado para que a opção fique desmarcada.
- Termine o procedimento carregando em "Ok" localizado no canto inferior direito da janela.
- No caso do sistema operativo ser o Vista, abra o menu "Iniciar" e no lado direito escolha "Painel de controlo".
- Esta janela pode estar organizada

de duas formas: "Vista Clássica" ou com a definição "Página principal do Painel de Controlo".

Se estiver como no primeiro caso, procure directamente por "Sistema"; se ao abrir encontrar a segunda opção de visualização, escolha no topo da janela "Sistema e Manutenção" seguido de "Sistema".

Agora o processo é idêntico nos dois:

- Escolha no lado esquerdo a opção "Definições avançadas do sistema".
- Caso o sistema de Controlo de Conta de Utilizador esteja activo, carregue em "Continuar".
- Após este passo, vai aparecer uma nova janela com 6 abas. A que nos interessa é a que diz "Avançadas".
- Aqui vai encontrar três segmentos sendo que o último diz "Arranque e Recuperação".
- Neste segmento escolha "Definições" e na nova janela que aparece irá encontrar uma área chamada "Falha do sistema".
- Tal como no Windows XP, apenas terá que remover a opção "Reiniciar Automáticamente" e carregar em "ok" para que fique activa a nova configuração.

O segundo procedimento é igual para os dois sistemas operativos e pode ser útil não só para evitar futuros blue screens of death, mas também no caso de estar a deparar-se com constantes reinicios devido a BSODs.

**27**

Ao iniciar o computador, carregue na tecla F8 do seu teclado. Irá aparecer um vasto número de opções, mas o que procuramos neste momento é a linha que diz "Desactivar reinicio automático em falha de sistema".

A partir daqui já será muito mais fácil descobrir o erro que nos incomoda e assim encontrar mais rapidamente uma solução para o problema.

Para complementar este tutorial, foram realizados dois filmes a que podem ter acesso aqui: http://forum.zwame.pt/ showthread.php?t=380959 <

Tutorial testado em:

- \* XP Professional SP2 (Virtual PC 2007)
- \* Vista Ultimate (Virtual PC 2007)
- \* Vista Home Premium

## **DESKTOP MODDI UNIFORMIZAR O SISTEMA**

#### Romani48 >

**Já deve ter reparado que o facto de o seu sistema Windows ser composto por diferentes aplicações faz com que este tenha um aspecto pouco uniformizado e bastante diferente ao longo das diversas aplicações. Neste pequeno artigo vou deixar algumas dicas sobre como criar um ambiente mais harmonioso entre as diferentes aplicações, dando-lhes uma aparência semelhante. Nesta edição vamos analisar como fazer o modding ao seu browser. Nas próximas edições vou deixar dicas para uniformizar ainda o Microsoft Office 2007, o WinRAR e o Windows Live Messenger.**

#### **1. O seu browser**

**28**

O meu browser de eleição é o Firefox, contudo, de um conjunto de browsers (Internet Explorer, Firefox e Opera), este é aquele que traz uma aparência menos bonita. A cor azul com que este surge no seu sistema Windows Vista pode, por vezes, interferir com uma utilização mais intensiva do browser, podendo provocar fadiga ocular.

Também é de notar que a existência do AERO nesta aplicação é quase nula e podemos trabalhar nesse campo também. Podemos ver ao lado uma imagem do Firefox com a sua aparência padrão e outra com o resultado final que pretendemos obter.

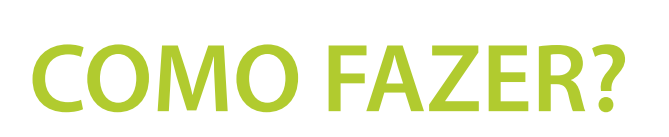

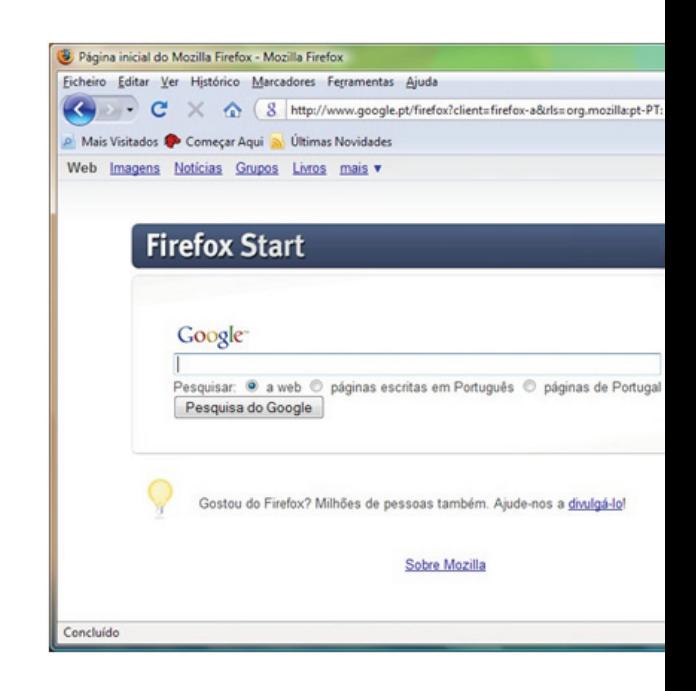

#### **Firefox antes da alteração**

Podem ver que já o resto do sistem nas barras de mai

#### **Instalar dois add-ons do Firefox:**

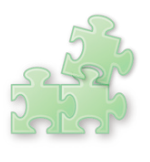

#### **STYLISH**

Esta aplicação permite a personalização quer de websites quer do próprio browser

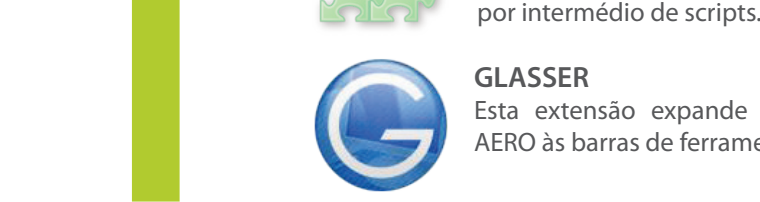

**GLASSER**

Esta extensão expande a utilização do AERO às barras de ferramentas.

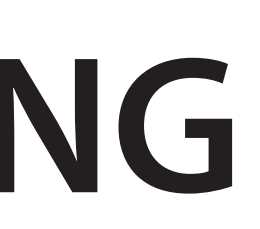

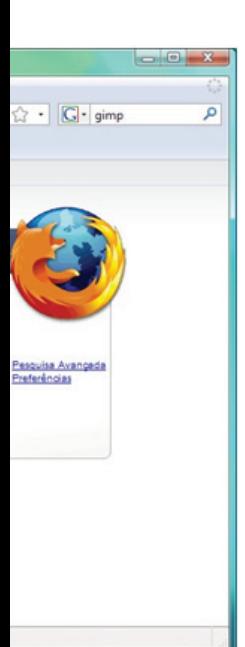

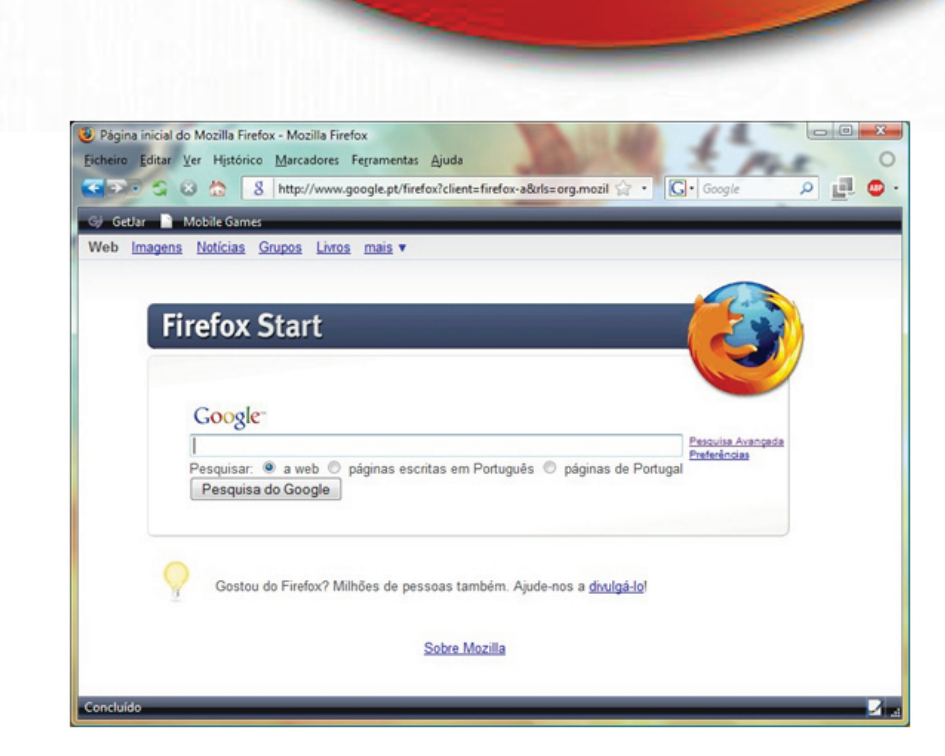

#### **Firefox depois da alteração**

é dado melhor uso do AERO, pelo que a aplicação já se encontra mais integrada com a, tirando partido dos recursos do Windows para lhe dar um aspecto mais moderno cadores e de estado.

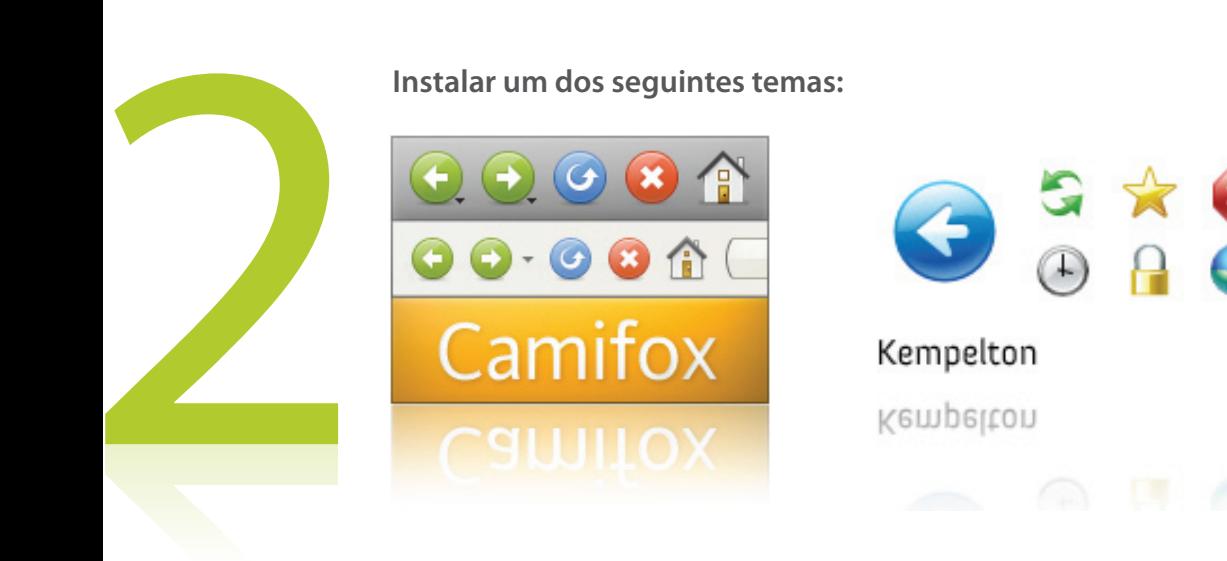

FEVEREIRO 2009 | ZWAME MAGAZINE

#### **WINDOWS** MODDING

# 3 34

Podemos agora passar a unificar alguns recursos, neste caso as barras de menu, marcadores e de estado.

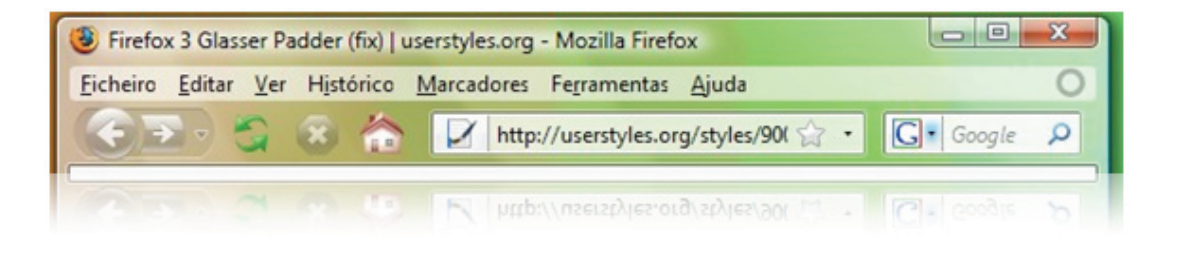

Podemos ver aqui que na zona dos menus há uma zona sombreada de branco. Podemos facilmente, por intermédio do Stylish, eliminar isto instalando o script "Firefox 3 Glasser Padder (fix)".

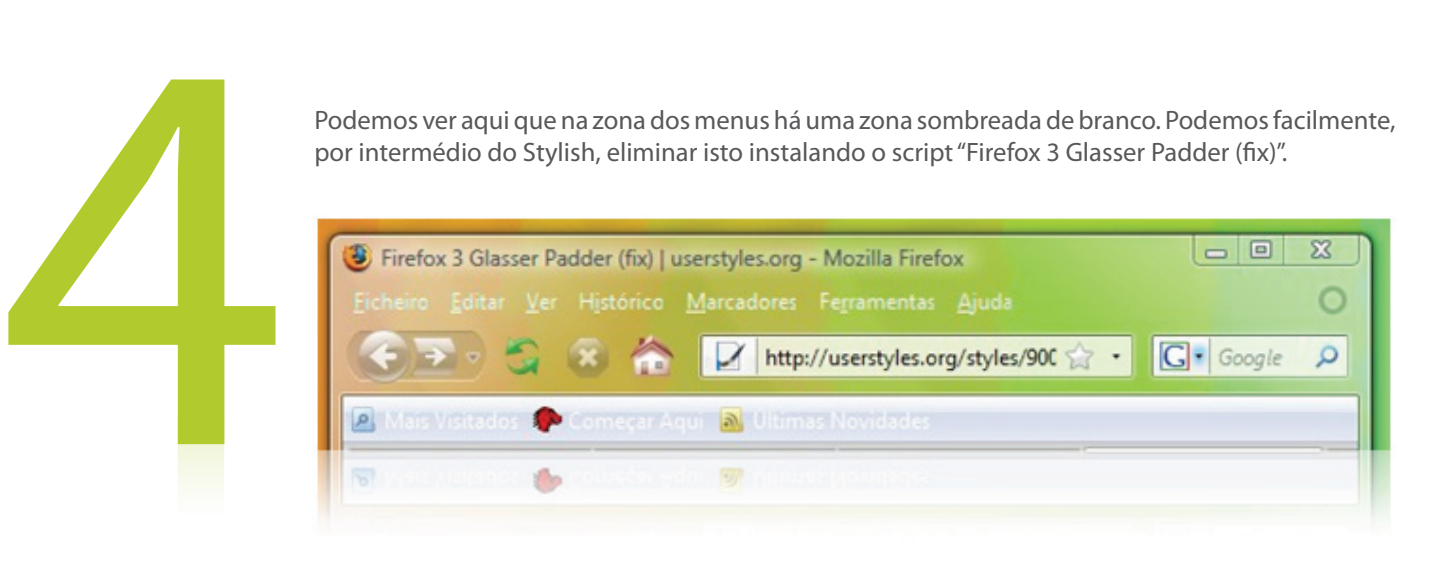

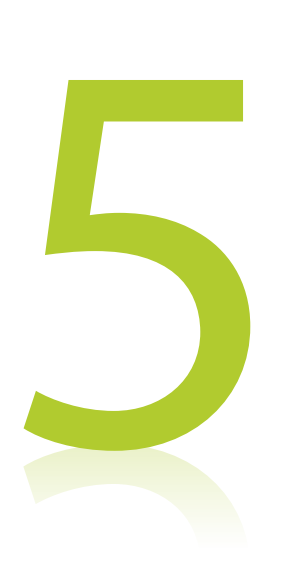

**30**

No entanto, verificamos que, por exemplo nas barras de marcadores, se torna difícil a leitura do texto. Passamos agora à alteração dessa barra pelos recursos do tema em questão, sendo estas alteradas com o tema que usarmos no Windows. Com o tema Windows AERO (tema predefinido do Windows Vista e Windows 7), é utilizado o recurso semelhante ao do Windows Media Player e Galeria de Imagens.

Para isso carregamos o script "Vista Media Player Theme for Glasser and Firefox 3".

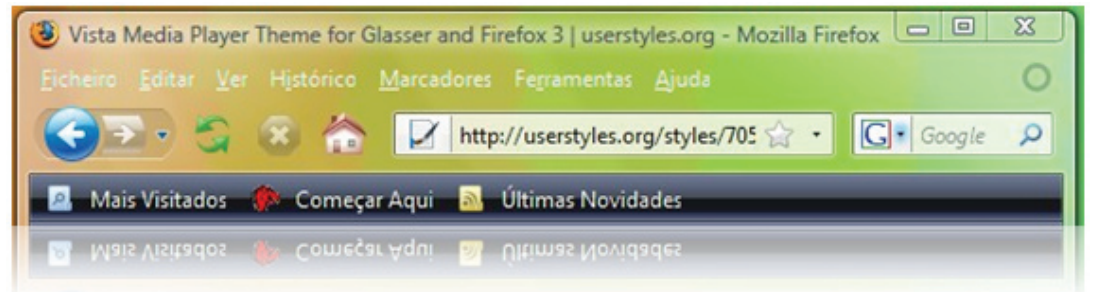

Na próxima edição vamos analisar como integrar visualmente o Microsoft Office 2007 com as restantes aplicações mais usadas do sistema. <

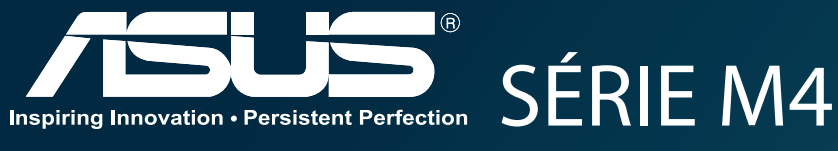

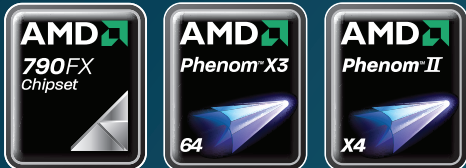

### **Liberta todo o Potencial do teu PC com o Sistema de Alimentação de 8+2 Fases**

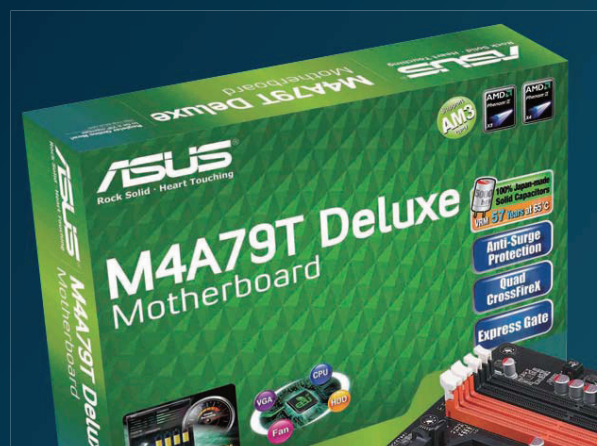

No mundo da Tecnologia, nunca vais querer ser deixado para trás. A série de Motherboards M4 foi criada nesse princípio – assegurar um desempenho extremo que te deixa sempre à frente. Suportando a nova geração de processadores AM3 da AMD, e integrando engenhosas soluções como o revolucionário sistema de alimentação de 8+2 fases, o botão de Turbo e o Turbo V, a série M4 vai permitir ultrapassar todos os limites com total estabilidade.

**Tira Total Partido do Inovador Sistema de Alimentação em 8+2 Fases**

Memory<br>Memory<br>Softway **Controller**

Optimizado para a nova geração de processadores AM3, a série M4 da ASUS adoptou um inovador design de VRM que garante a mais elevada eficiência energética inclusive nas condições mais exigentes de overclocking. Para além disso, devido à alta qualidade dos componentes de

E AN

alimentação, a temperatura de funcionamento é mais baixa o que permite uma maior durabilidade de toda a motherboard e restantes componentes que usam a sua alimentação eléctrica. Esta série de motherboards topo de gama integra também 1 ou 2 fases de alimentação para o controlador de memória e HT, para que existam fases de alimentação independentes para cada um dos componentes vitais, de modo a obter uma estabilidade de funcionamento acrescida.

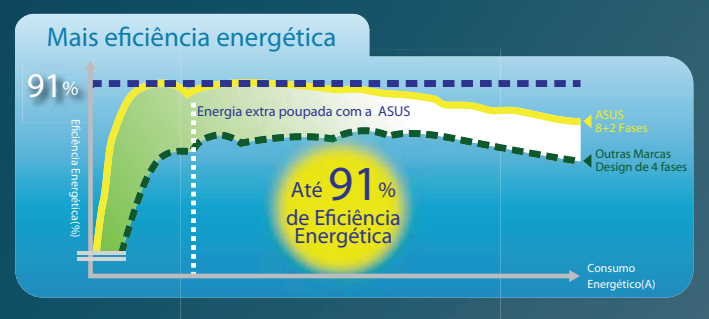

#### **O Regresso do Botão de Turbo com o Turbo V**

O ASUS Turbo Key, permite transformar o botão de Power do PC

num sistema de overclocking por hardware. Após uma simples configuração, o botão de Turbo permite aumentar o desempenho do sistema em tempo real, com apenas um toque, sem necessidade de interromper os trabalhos ou jogos a decorrer em ecrã completo. Toda a gestão do O.C. é feita em tempo real sem ter de reiniciar o PC ou mesmo sair do sistema operativo, através do Turbo V, uma interface intuitiva de gestão em apenas uns cliques. Para além disso, os utilizadores podem gravar os seus perfis de O.C. preferidos e aplicá-los rapidamente sempre que desejarem.

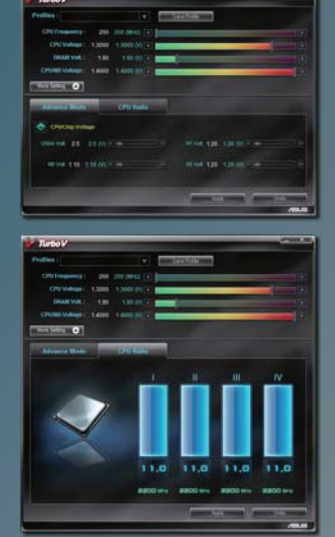

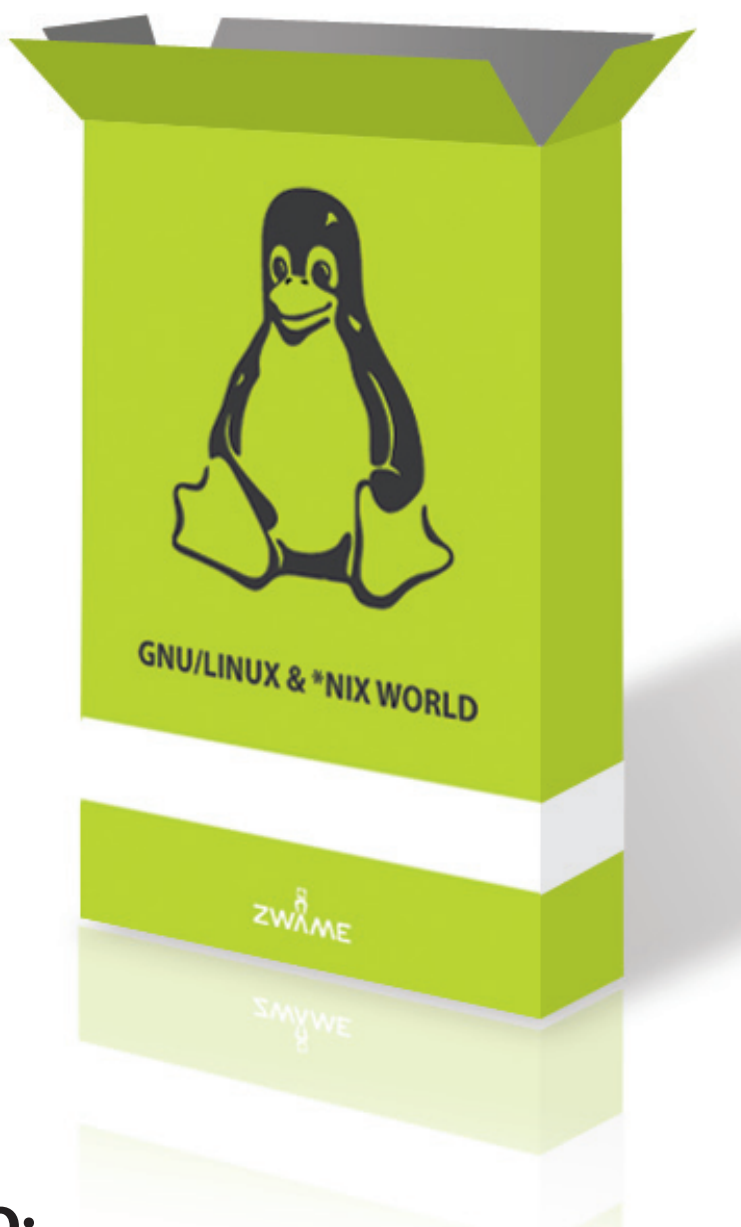

#### NESTA**EDIÇÃO:**

**32**

**>** GNU/LINUX & \*NIX WORLD Linux - Distros que vale a pena conhecer

## **LINUX DISTROS QUE VALE A PENA CONHECER**

#### > esquiso

Debian, Gentoo, Slackware, Ubuntu, Mint, Fedora, openSUSE, PCLinuxOS, Red Hat. É bastante fácil para uma pessoa mais atenta lembrar-se dos nomes de 5 ou 6 distros diferentes. Se for um conhecedor desta matéria ou um grande curioso, provavelmente até tem uma Virtual Machine ou uma partição com algumas das distribuições referidas, só para as testar. No entanto, o mundo não se resume a estas distribuições, já por muitos conhecidas; há, na verdade, mais de 500 distros diferentes. É impossível conhece-las todas. Mas é igualmente verdade que nem todas as distribuições merecem uma oportunidade: algumas limitamse a copiar o que já existe; outras são demasiado específicas para o propósito do utilizador comum; há também algumas que exigem um nível de conhecimento acima da média… Apesar de tudo, existem diversas distros que são desconhecidas ao público em geral e que são facilmente experimentáveis. E é aqui que entra esta série de artigos. Pretendemos dar a conhecer distribuições com características distintas e que não se incluem no lote das mais usadas. Mas fica o aviso: o utilizador que já possua algum grau de conhecimento nesta área, dificilmente desconhecerá alguma destas distribuições. Esta série de artigos destina-se apenas a utilizadores que pretendam alargar os seus horizontes, não àqueles cujos horizontes pousam noutras áreas e já estão com os pés completamente assentes nestas andanças. Nesta edição vamos apresentar a distro **Damn Small Linux.**

#### **DISTRO DAMN SMALL LINUX**

Raios, que é pequena! O LiveCD desta distribuição consegue fornecer um sistema perfeitamente utilizável ocupando apenas 50 MB – sim!, MegaBytes. E quando digo usável, digo que é possível fazer a maior parte das tarefas que um utilizador normal de um computador faz no seu dia-a-dia: tem um navegador de Internet, um programa de mensagens instantâneas, leitor de música e de vídeo com codecs para os formatos mais utilizados, cliente de correio electrónico, programas de produtividade, e muito mais. É quase um canivete suíço com 50MB.

Esta distro começou como um emagrecimento ao Knoppix, num desafio para ver quantos software diferentes caberiam em 50MB.

A verdade, é que o projecto teve uma aceitação bastante boa na comunidade e cresceu a olhos vistos. Ao longo de 4 versões, esta distribuição, mantida desde o principio por John Andrews, continuou fiel aos seus princípios e,

até à data em que este artigo é escrito, a versão 4.4.10 cumpre na perfeição

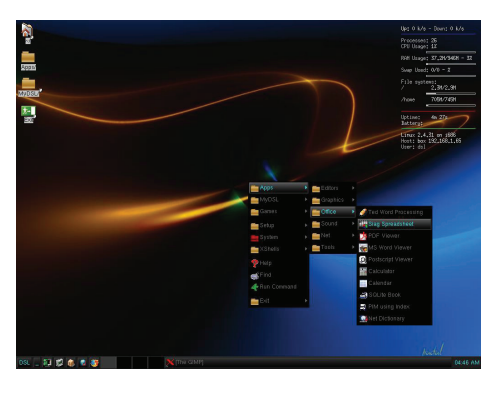

aquilo a que se propõe.

Como podem imaginar, o principal ponto forte desta distribuição é mesmo o tamanho, mas é extremamente injusto dizer que se fica por aí. A versatilidade é também um prato forte: já vimos como pode ser útil para o utilizador comum, mas naqueles 50MB há ainda espaço para um servidor HTTP, clientes SSH, FTP, SMB, DHCP, suporte para USB, WIFI, impressoras e imenso hardware, dois gestores de janelas do X (Fluxbox e JWM) e dezenas de pequenas aplicações CLI. Quando eu disse que era um canivete suíço de 50MB, não estava a exagerar. Podíamos ficar por aqui, mas

é importante referir os requisitos da parte do hardware: há vários relatos de ser possível navegar na Internet com um Intel 486 (sim, esses mesmos que foram introduzidos em 1989) com 16 MB de RAM.

**33**

Mas não há bela sem senão. Claro que toda esta leveza tem um custo e, para alguns, esse custo pode ser fatal. A maneira como as pessoas por detrás do DSL conseguiram esta proeza é relativamente simples: utilizaram programas que estão altamente despidos de funcionalidades. Por exemplo, o kernel usado é ainda da versão 2.4 – apesar de ainda estar a ser mantido, não possui as inovações introduzidas pela versão 2.6. O eyecandy é completamente irrelevante, sendo o aspecto por defeito do ambiente de trabalho bastante feio. Apesar de incluir o Firefox, o Dillo é o navegador de eleição. As aplicações com base na linha de comandos são as mais utilizadas, em vez das habituais ferramentas com uma interface gráfica. Mas fora estes aspectos, pouco mais há a assinalar.

#### PÁGINA OFICIAL DST PÁGINA NA DISTROWATCH

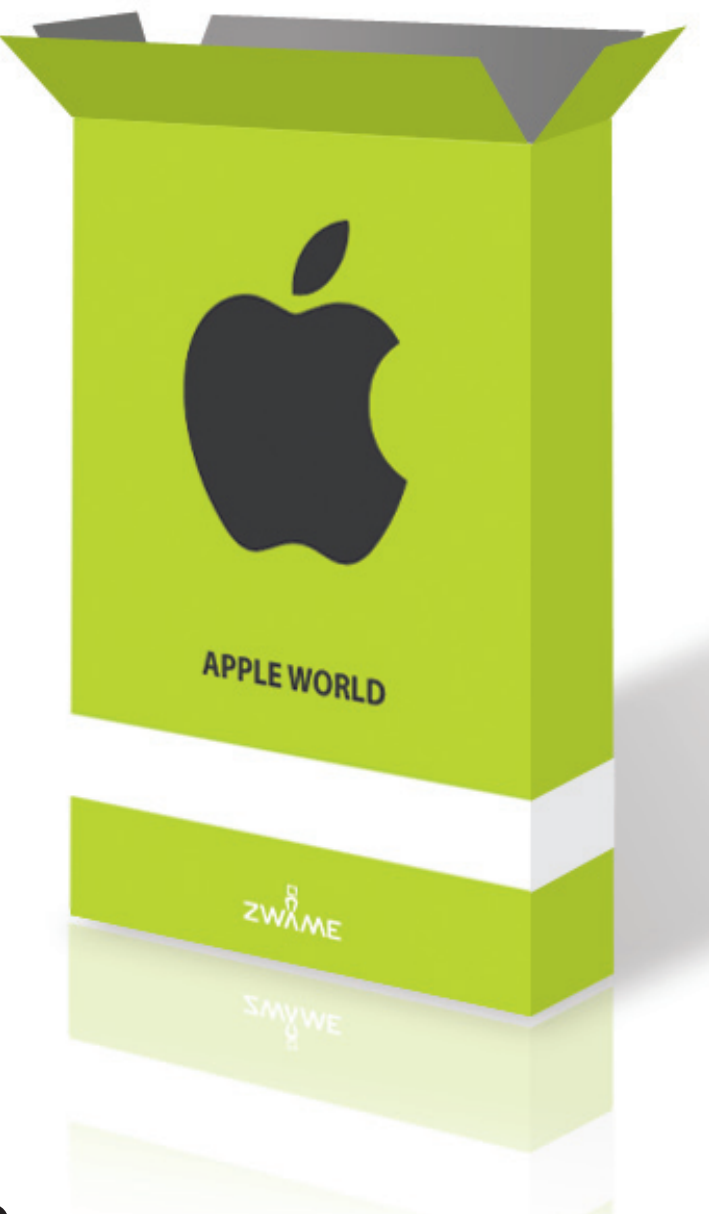

#### NESTA**EDIÇÃO:**

- APPLE WORLD **SOFTWARE** Eventbox Uma aplicação integradora **>**
- APPLE WORLD **SOFTWARE** Empty Factory Fábrica em Português **>**
- APPLE WORLD **DÚVIDAS E SUPORTE TÉCNICO** Macbooks Manutenção Mitos e Factos **>**

## **EVENTBOX UMA APLICAÇÃO INTEGRADORA**

#### > Watermelon

**Com o ritmo vertiginoso a que as aplicações da chamada Web 2.0 ganham popularidade e importância nas nossas vidas, torna-se penoso integrar todos estes serviços. De facto, ter 6 tabs abertas no Safari (às vezes mais!) não é propriamente agradável ou funcional.** 

É certo que existem diversas aplicações que permitem utilizar estes serviços individualmente, como o Twitteriffic

ou o Flickr Uploader. Mas, não seria óptimo se pudéssemos experimentar todos estes serviços numa única aplicação?

É este o problema que o EventBox da Cosmic Machine (http:// thecosmicmachine.com/), ainda em fase beta, se propõe resolver, integrando uma série de serviços (Twitter, Facebook, Pownce, Flickr, Reddit e suporte para feeds RSS) numa elegante interface de uma única janela. Da primeira vez que

abrimos o EventBox é-nos apresentada uma janela de configuração, que nos permite escolher quais os serviços a utilizar. Depois de seleccionados os serviços, passamos então à utilização propriamente dita. A integração com o digg e o reddit é ainda incipiente.

Como não existe possibilidade de fazer login através da aplicação nem um browser interno, torna-se impossível de votar ou submeter notícias. Aceder ao motor de recomendações, ou outras funções básicas dos sites também não é possível. Apenas nos são mostradas as notícias e os comentários submetidos mais recentemente, sendo necessário abrir os links no browser externo para mais opções.

Assim, continua a ser necessário aceder ao site para usar grande número das "features" disponíveis. O Flickr tem uma integração bastante agradável, desta feita permitindo o upload de fotos e visualização de fotos dos nossos contactos. Também nos é permitido comentar nas fotos. A função "Explore" não está disponível, mas tal é compreensível dada a complexidade do mesmo.

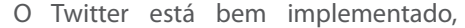

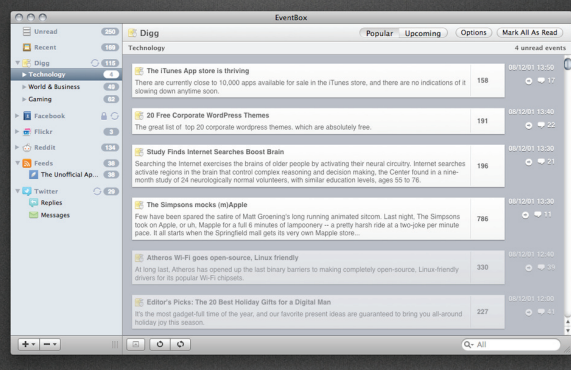

mostrando os tweets, as respostas e as mensagens em "bubbles" de cores diferentes. O mesmo não se pode dizer do Pownce, que se encontra bastante limitado. Não é possível enviar ficheiros, nem eventos, por exemplo. Os feeds funcionam como esperado e permitem uma leitura eficiente de notícias. O EventBox permite ainda uma série de tweaks nas preferências, com suporte para notificações Growl e personalização de atalhos.

Prevêem-se uma série de novas funcionalidades em futuras versões, nomeadamente a adição de uma janela HUD que permitirá ver os últimos eventos numa interface menos distractiva (um dos maiores problemas do EventBox) e suporte para last.fm, orkut e delicious. O design da interface e dos ícones é fenomenal, tirando total partido de frameworks como a Core Animation.

O EventBox custa 20\$ (15\$ enquanto estiver em beta) e se espera apenas uma interface limpa para ver os últimos "eventos", será uma boa aquisição. Caso planeie substituir completamente o browser, não recomendaríamos comprar para já, mas manter o site "debaixo de olho" para futuros updates,

ou então da página Twitter da aplicação (twitter.com/EventBox), testemunho do empenho da equipa de desenvolvimento.

**35**

Em jeito de conclusão, podemos dizer que o EventBox demonstra imenso potencial mas ainda deixa algo a desejar em termos de features, não permitindo ainda uma "verdadeira" substituição do browser como meio para interagir com a web 2.0, fruto de uma elevada dependência de

meios externos.

#### **APPLE WORLD** SOFTWARE

## **EMPTY FACTORY FÁBRICA EM PORTUGUÊS**

#### > [PT]Latrine

#### **EMPTY FACTORY**

**Nascida em 2007, a Empty Factory aposta no desenvolvimento de software especificamente para as plataformas da Apple, Mac OS X e iPhone. Conta com 2 elementos na área do desenvolvimento e mais suporte. Possui já 4 aplicações de software para Mac OSX e para iPhone/iPod Touch.** 

http://www.emptyfactory.com

**<sup>36</sup>** A partilha da linguagem de programação Objective C, que integra programação C com uma lógica de objectos, entre as duas plataformas da Apple, veio reduzir drasticamente o tempo de programação para uma área de negócio que se quer nova. Recorrendo às ferramentas disponibilizadas pela Apple para o desenvolvimento de software, qualquer programador habituado a trabalhar no mundo dos computadores Apple, alarga os seus horizontes para contemplar a plataforma móvel da mesma marca.

Este é também o resumo da estória da EmptyFactory. Tendose iniciado com o fabuloso Invoy em Mac OSX (ferramenta de facturação em Cocoa), lançaram-se recentemente na iTunes Store com uma ferramenta de conversão, a "Unity", que, apostando num aspecto sóbrio, discreto, com ícones bonitos, veio oferecer uma forma fácil e directa de se converter "qualquer unidade" existente neste universo… e provavelmente em mais alguns paralelos. Além desta útil ferramenta, esta equipa de portugueses desenvolveu ainda o "Areas" que permite obter rapidamente todos os indicativos telefónicos de cerca de 8.000 áreas distintas do globo, mesmo sem se estar ligado à internet. Estas ferramentas permitiram ao José Canelas e ao Leonel Martins familiarizaremse com as pequenas diferenças entre as duas plataformas, mas não se ficaram por aqui.

Hoje em dia está (in)disponível no site da empresa, uma nova aplicação cuja comercialização foi proibida, desta feita não pela Apple, mas sim pela Amazon, à qual têm dedicado todo o seu esforço recente. A "Mazo" permitia ao utilizador do site Amazon, substituir a navegação em browser do site, por uma versão optimizada para iPhone, suportando-se na API, aberta

e disponibilizada pela Amazon, oferecendo quase toda a interacção com as diversas fases da experiência de compras neste site, que dispensa apresentações.

Imp

Quanto a nós seria mais uma killer application para o iPhone, uma das que seria para sempre recordada pela sua faciliadde de uso. Caso a Empty Factory não tivesse contactado a Amazon, em busca de autorização para a sua publicação, acreditamos que durante o tempo em que estaria no ar, criaria um novo movimento de utilizadores, que fariam força contra esta imposição da Amazon. No site da Empty Factory está disponível um filme que demonstra todas as suas potencialidades.

Sinceramente não percebemos a reticência da Amazon em permitir a sua publicação, excepto pelo facto deles próprios estarem a desenvolver uma aplicação semelhante. Pode ser que seja igualmente boa, quanto a mim, palpita-me que muitas das suas funcionalidades e aspecto sejam baseadas neste software português.

Entretanto a Amazon lançou a sua própria Amazon App para iPhone, com um aspecto semelhante ao da Empty Factory, com algumas funcionalidades adicionais, que permitem por exemplo, enviar para a Amazon uma foto de um artigo desejado, tirada com a câmara do iphone, para obter artigos semelhantes ou cotações de preço. Lovely!

"We build quality and easy-to-use applications for Mac and iPhone, and we love it." $\bigtriangleup$ 

#### **APPLE WORLD** DÚVIDAS E SUPORTE TÉCNICO

**Um dos mitos que se encontram por essa Internet fora prende-se com o cuidado que se deve ter com as baterias de forma a que não percam a sua capacidade de carga, havendo quem advogue que não devem estar colocadas quando se utiliza um portátil ligado à corrente.** 

## **MACBOOKS MANUTENÇÃO - MITOS E FACTOS**

#### ruimoura >

#### **BATERIAS**

No que diz respeito à remoção das baterias, não há nenhuma razão para estas serem retiradas do sítio quando se utilizam os computadores. A única maneira de as baterias perderem autonomia é precisamente com o uso e, em casos excepcionais, com o calor excessivo que possa estar a rodear o local da bateria. Como os computadores Apple são construídos de modo a isolar as baterias do resto dos componentes, estas estão sempre frescas. A Apple aconselha a não remover a bateria, porque existe um decréscimo de performance do computador, por questões energéticas. De dois em dois meses é recomendada uma calibração da bateria, que consiste em deixar descarregar a bateria até o computador entrar em standby. Depois, desliga-se o mesmo e deixa-se carregar novamente até ao máximo, com o computador desligado (não é obrigatório estar desligado, mas é recomendado). Para o dia a dia, o único cuidado que se deve ter com a bateria é não a deixar descarregar abaixo dos 10% (frequentemente), excepto quando for para fazer a calibração. Com estas simples dicas, a bateria irá manter-se saudável durante mais tempo. Mais detalhes podem ser encontrados no site da Apple, numa zona dedicada ao cuidado a ter com as baterias.

#### MEMÓRIAS

A memórias dos computadores Apple, tanto de desktops como de portáteis, podem ser substituídas pelo utilizador sem qualquer perda de garantia. Basta, para o efeito, comprar memórias que cumpram as especificações técnicas

das originais e poderão ser mudadas facilmente em casa. A operação fica mais barata do que comprar upgrade das memórias directamente à Apple e ainda se fica com as originais, para qualquer eventualidade. O site europeu da Crucial vende memórias totalmente compatíveis com todos os modelos recentes (e muitos dos mais antigos) de Macs a preços muito competitivos.

**37**

#### **DISCOS**

Tal como as memórias, os discos também podem ser mudados pelo utilizador, sem perda de garantia. Nos modelos anteriores do Macbook Pro esta tarefa não é de todo simples, e requer um grande conhecimento e cuidado, para não correr o risco de comprometer a garantia. Os requisitos técnicos são simples, bastando que o disco seja SATA, de 2'5 (discos próprios para portáteis), podendo ser de 4200rpm, 5400rpm ou mesmo de 7200rpm (mais rápidos, mas aquecem mais e consomem mais energia). Além de ser, como no caso das memórias, uma solução bastante mais económica, pode aproveitar-se o disco original para disco externo, bastando adquirir uma caixa externa para discos SATA de 2'5.

**Aviso:** deve sempre ter em conta que se alguma coisa correr mal a responsabilidade é única e exclusivamente do utilizador, portanto será aconselhável saber muito bem o que se está a fazer, para não invalidar a garantia. <

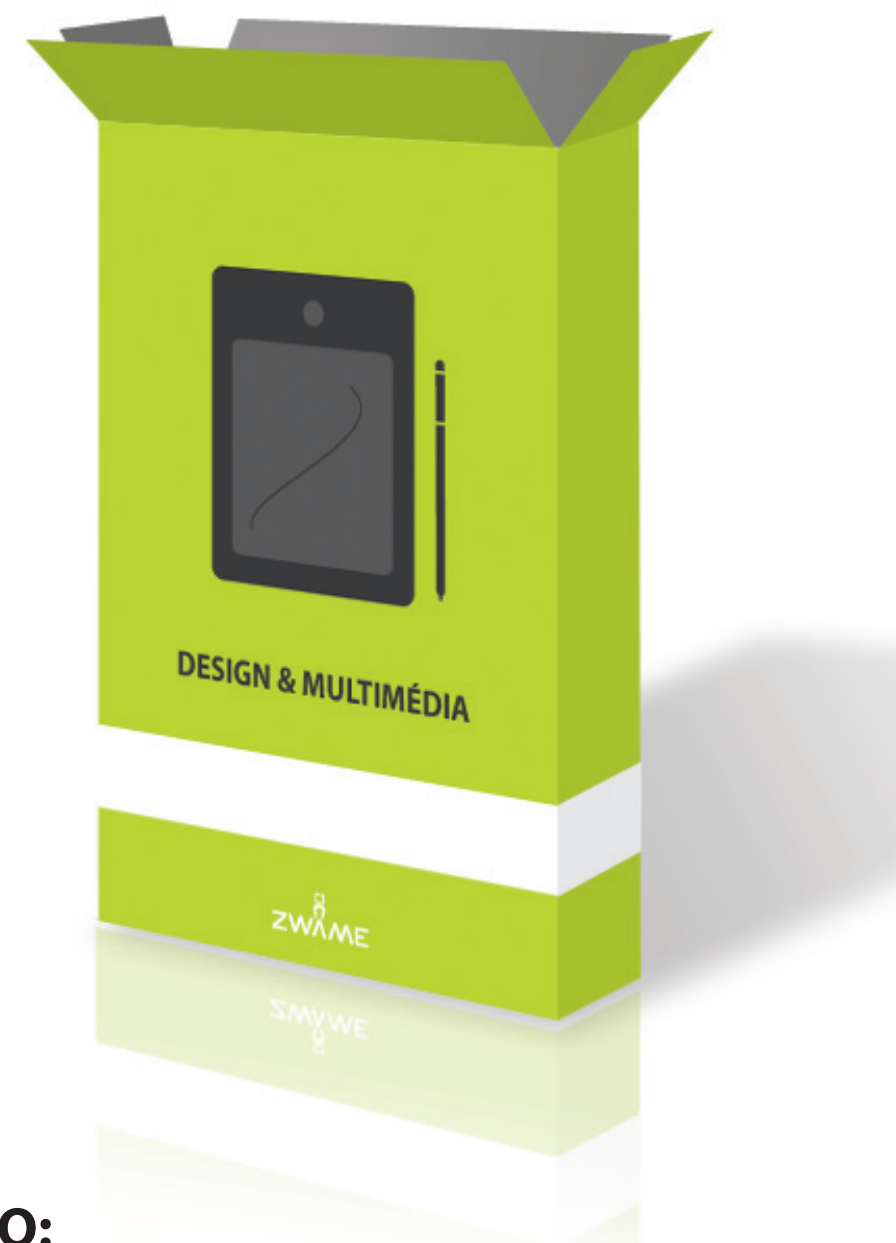

#### NESTA**EDIÇÃO:**

**38**

**>** DESIGN E MULTIMÉDIA Zwame - Uma Imagem para o Futuro

**Escolher a imagem de uma organização é uma tarefa que não se revela fácil e muito menos unânime. A responsabilidade de construir uma imagem aumenta ainda mais quando se fala numa organização que tem milhares de visitas por dia e milhões de visitas por ano.**

## **ZWAME UMA IMAGEM PARA O FUTURO**

#### > michael c

Com a passagem da "techzone" para "zwame" era então necessária uma imagem nova, para acompanhar um nome que também era novo…e especial. A própria escolha do novo nome não foi consensual e, no início, poucos eram os que achavam possível com um nome tão peculiar ser possível criar uma imagem que agradasse à maioria dos utilizadores do fórum.

Como techzone era e zwame continua a ser sinónimo de união, foi então aberto um concurso para que todos os utilizadores pudessem submeter eventuais propostas para o novo logótipo da "zwame". A proposta que acabou por vencer já se encontra aplicada no fórum, em assinaturas oficiais do staff, em t-shirts e noutros suportes promocionais. No fundo, é uma imagem que começa a ser familiar aos utilizadores.

Obviamente que não será do agrado de todos. É impossível criar uma imagem consensual a um público tão vasto e heterogéneo como a comunidade "zwame". No entanto, com um número de votos superior a 40% num universo de mais de 100 candidaturas submetidas, fica a certeza de que é do agrado da maioria.

Mas qual é então o conceito do logótipo da zwame? O conceito inerente ao logótipo é na realidade bastante simples. Sendo o seu público-alvo uma comunidade

que nutre um gosto particular por computadores, o seu símbolo é composto por uma figura que em conjugação com o "a" da designação "zwame" forma um elemento humano.

**39**

Para reforçar a ideia de tecnologia e informática, a cabeça desse elemento humano que compõe o símbolo é constituída por um monitor. Desta forma, estão presentes no logótipo os dois elementos que são a base da actual organização que representam: comunidade e tecnologia.

Porque uma imagem não se esgota no seu logótipo e porque o logótipo é apenas o inicio de uma imagem que se quer coerente e integrada, fica a certeza de que no futuro serão criados novos suportes gráficos que terão como base o logótipo que já faz parte do dia-a-dia de todos aqueles que visitam o fórum.

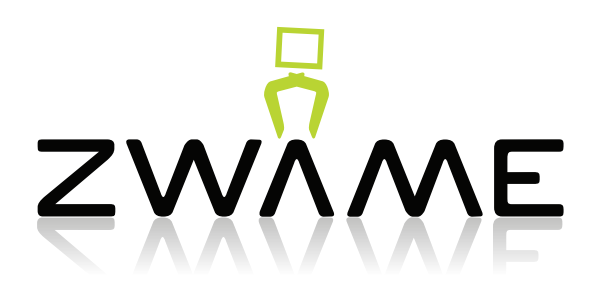

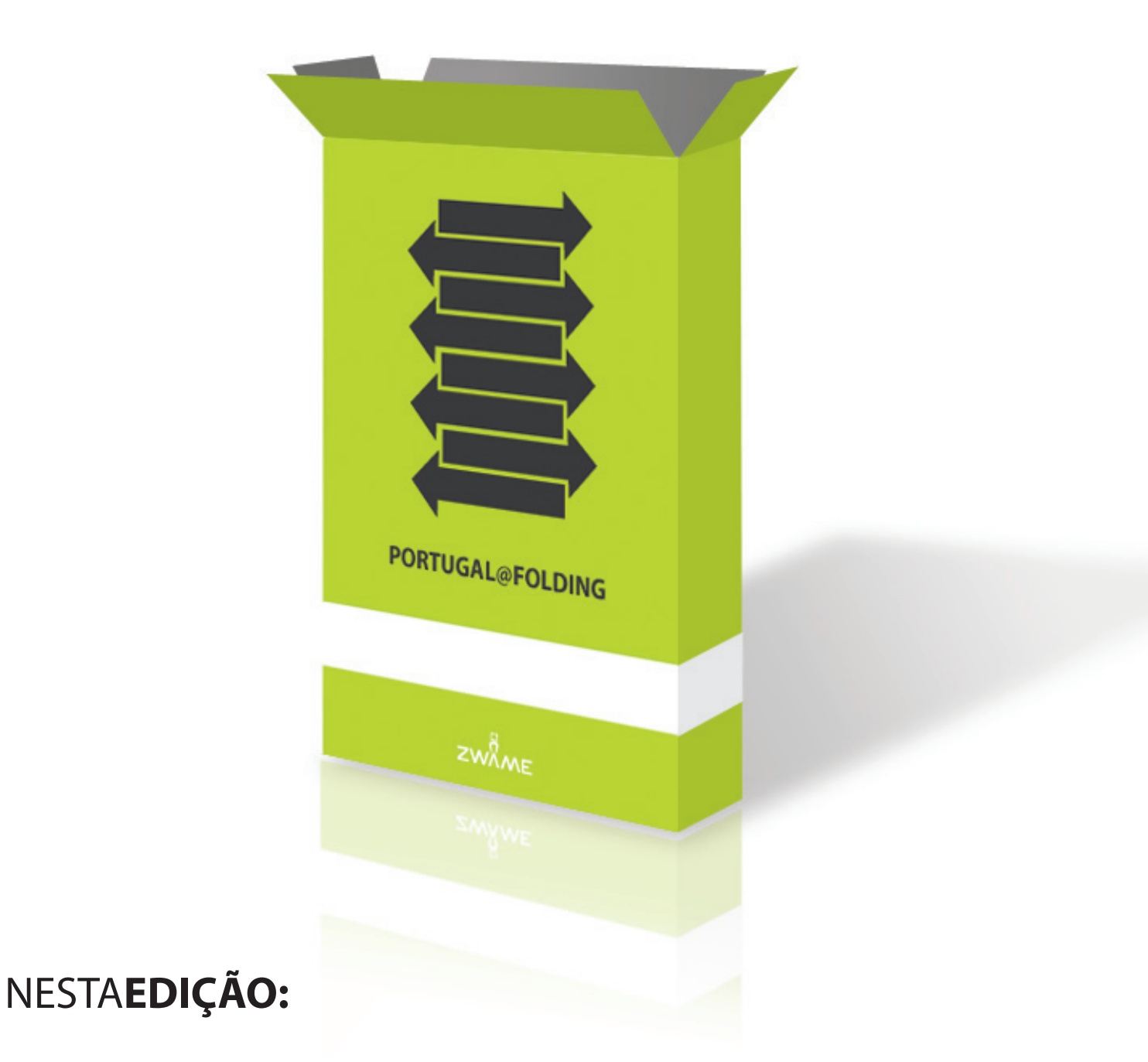

**>** PORTUGAL@FOLDING Portugal@Folding - Ajuda uma causa

O Folding@Home é um projecto sem fins lucrativos da Universidade de Stanford que consegue, pela primeira vez, simular o enrolamento das proteínas e relacionar com as doenças que ocorrem quando esse enrolamento não é feito de forma correcta, como é o caso da doença de Alzheimer, Parkinson, BSE, Fibrose Quística e muitos dos cancros que, infelizmente, todos conhecemos.

### **PORTUGAL@FOLDING AJUDA UMA CAUSA**

#### > Metro

**Portugal@Folding é o nome da equipa portuguesa criada para dar o seu contributo no projecto de computação distribuída com o nome de Folding@ Home.** 

As simulações efectuadas são realizadas por computador, sendo extremamente intensivas. Por esse motivo e para reduzir os custos das infraestruturas necessárias para efectuar as operações, a Universidade de Stanford optou pela computação distribuída. O projecto tem conseguido aproveitar o desenvolvimento em termos de hardware com novos clientes que aproveitam o poder dos processadores, placas gráficas e inclusivamente da Playstation 3. Este poder computacional tem permitido estudar proteínas cada vez mais complexas, o que tem feito avançar os estudos.

Recentemente foi publicado o artigo número 59 do projecto intitulado "Side-chain recognition and gating in the ribosome exit tunnel", cujo principal objectivo foi analisar a superfície do túnel do ribossoma. Compreender a natureza desta superfície será útil para compreender a natureza fundamental da síntese das proteínas e também como alguns antibióticos interagem com os ribossomas. Uma descoberta interessante foi a identificação de um potencial "portão" que pode abrir e fechar selectivamente de acordo com o que está a interagir com ele. Esta descoberta sugere novas hipóteses para vários aspectos da função dos ribossomas, bem como novas direcções interessantes para estudar os ribossomas e novas formas de actuação dos antibióticos.

**41**

Num outro artigo com o título Accelerating Molecular Dynamic Simulation on the Cell processor and PlayStation 3 é explicado como funciona e como foi implementado o cálculo da dinâmica das moléculas na nova arquitectura CELL, presente na PlayStation 3. Num futuro artigo serão apresentados os primeiros resultados obtidos com o cliente da PS3.

Há muito caminho a percorrer para que estes estudos produzam o resultado esperado. No entanto, ajudar não custa nada. Podem encontrar muita informação em www. portugalfolding.org, e colocar as vossas questões em: http://forum.zwame.pt/forumdisplay.php?f=95.

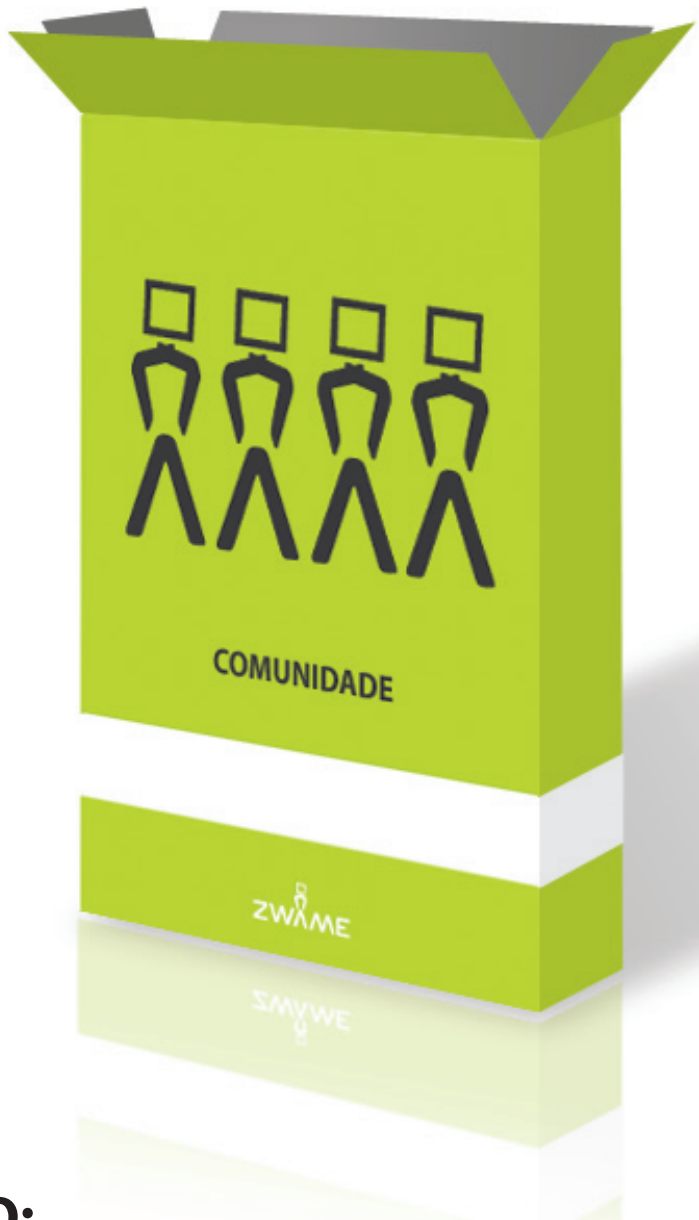

#### NESTA**EDIÇÃO:**

- COMUNIDADE **OPINIÃO** Ideias e Falácias **>**
- COMUNIDADE **CINEMA** Edição A Importância na Condução do Olhar **>**
- COMUNIDADE **CINEMA** Madagáscar 2 Um Filme para toda a família **>**
- COMUNIDADE **CINEMA** Lançamento e Estreias para Fevereiro **>**

## **IDEIAS E FALÁCIAS** > slack\_guy

#### Ter opiniões fortes não é um erro. O erro é não ter mais nada.

*Anthony Weston*

Nas discussões que travamos tropeçamos com frequência em falácias, em erros ou incorrecções de argumentação. Estes erros, mais facilmente identificáveis nos argumentos dos outros do que nos nossos, devem ser evitados por forma a que o debate seja o mais frutífero possível, tanto para os que debatem como para os que o acompanham. A falácia mais frequente é a da conclusão a partir de dados insuficientes ou errados. Tomemos como exemplo o seguinte comentário na discussão intitulada "A que se deve a 'burrice' dos nossos jovens?" (título falacioso, porque parte do pressuposto não comprovado que os 'nossos jovens' são 'burros' - é uma pergunta que contém uma afirmação e condiciona a resposta e a discussão que possa seguir-se. É uma pergunta capciosa):

Como já citado por mim, hoje a burrice está generalizada. Salientam-se os mais inteligentes, poucos. No meu tempo, como já dito anteriormente, havia burros, mas, eram mais identificáveis. A média era de uma cultura mais ou menos igual por todos.

O texto a que faz referência (artigo de Paulo Rangel publicado no jornal Público em 15/11/2006) diz explicitamente:

(…) Diria até, com base puramente empírica, que hoje os melhores alunos são mais em número e ainda melhores em qualidade do que há 20 anos atrás. O problema é que, apesar dessa subida dos níveis de excelência, a média é hoje pior. As salas de aula converteram-se em sociedades assimétricas, em que um décimo dos alunos é excepcionalmente bom e três quartos são fartamente medíocres.

A partir da observação "puramente empírica" de um terceiro autor, o autor do comentário conclui que "hoje a burrice está generalizada", que se salientam os poucos "mais inteligentes", que no seu "tempo" os burros "eram mais identificáveis" e que a "média era de uma cultura mais ou menos igual por todos". Como facilmente se percebe, chegar a tais conclusões a partir da observação

"puramente empírica" de um único autor é um erro crasso de argumentação. Além do mais, o autor referenciado (Deputado à Assembleia da República) é parte interveniente e responsável na fabricação do modo de pensar dos 'nossos jovens' e sobre os 'nossos jovens'. Outras falácias recorrentes nos debates:

- O recurso ao 'espantalho', à caricatura, à distorção do argumento oposto para facilitar a sua refutação;
- A introdução de assuntos irrelevantes ou colaterais para descentrar a atenção do assunto principal;
- A utilização de linguagem tendenciosa para condicionar e denegrir um argumento antes de este ter sido apresentado;
- A criação de falsos dilemas, com a redução das possibilidades a duas hipóteses opostas e ingratas, ignorando alternativas;

Uma outra falácia frequente é o ataque à pessoa e não aos argumentos. Na incapacidade de apresentar argumentos que sustentem determinada opinião, resvala-se para o comentário injurioso que conduz ao encerramento das discussões. Este é um erro grosseiro:

1) demonstra falta de respeito pelas pessoas com opiniões contrárias;

2) revela imaturidade intelectual e falta de conhecimento do assunto em discussão;

3) liquida o debate ao não fornecer qualquer possibilidade racional de resposta senão a escalada dos insultos.

As boas discussões baseiam-se em argumentos com os quais as partes em oposição aprendem mutuamente, se enriquecem, fortalecem ou superam as opiniões que tinham à partida. Terminar um debate sem ter aprendido nada com os argumentos opostos é sinal que não houve debate, apenas afirmação ou troca de pré-conceitos.

#### **COMUNIDADE** CINEMA

# **EDIÇÃO A IMPORTÂNCIA NA CONDUÇÃO DO OLHAR**

#### > Jintro

**44**

Seria redutor considerarmos o processo de montagem de um filme como algo tão simples como um processo de "corta e cola". A montagem é muito mais que isso e a complexidade e quantidade de factores que contribuem para a criação do objecto cinematográfico são imensos: a cenografia, os diálogos, os actores, a cor, a banda sonora (som e música), etc.

Todos estes elementos fazem com que o objecto cinematográfico possua uma heterogeneidade que é nada mais que o resultado do agrupamento e organização desses factores que, através do processo de montagem, se ligam para tornar possível a manifestação da narrativa.

Podemos entender então o processo de montagem como um processo onde as texturas (ou elementos) já referidos são manipulados, não só do ponto de vista técnico mas também do ponto de vista "gramatical". O objectivo é criar uma narrativa que irá conduzir os espectadores para que estes penetrem no imaginário de quem cria a obra, conseguindo "ver" a ilusão.

Ao criar os planos, o realizador procura estabelecer uma dominância que pode ser um actor específico, um movimento de um actor, um objecto, um som, uma cenografia, etc. Como recursos, além do enquadramento, somam-se os movimentos de câmara que podem ser de várias espécies: aproximação, afastamento, grua, "travelling", câmara na mão, etc. No entanto, o realizador não pode esquecer que a ideia de ritmo pertence à harmonia entre todos os elementos citados.

A montagem acaba por funcionar como uma espécie de jogo, ou seja, um conjunto de regras mediante as quais o cinema nos transmite uma simulação de liberdade, a montagem propriamente dita efectua sobre o fotográfico (real) autênticos actos de subversão. Isto porque, ao privilegiar os traços de um ou outro fotograma e ao ligar os fotogramas baseando-se nesses mesmos traços, a montagem "destrói" grande parte das formas do visual fotográfico anterior para trazer ao espectador as configurações de uma nova visualidade conseguida através de um jogo de relações que tornam perceptíveis ao olho humano elementos que este não conseguia/podia captar. <

## **MADAGASCAR 2 UM FILME PARA TODA A FAMÍLIA**

#### > mauro1855

**A sequela do Madagáscar é mais uma vez um filme para todas as idades, entretendo desde crianças a adultos. Por muitos considerado o filme de Natal de 2008, este filme bateu diversos records históricos. Com 206.372 espectadores apenas nos primeiros quatro dias de exibição, saltou assim para o primeiro lugar do ranking de melhores aberturas de sempre de um filme de animação em Portugal.**

#### HISTÓRIA

A história deste filme mantém-se na mesma linha que a do primeiro filme, variando no facto de que em Madagáscar 2, os nossos quatro amigos (Alex, Marty, Melman e Gloria), tentam agora voltar de onde fugiram inicialmente - Nova Iorque. No entanto, aquilo que começa por ser um acidente aquando do regresso a Nova Iorque pela agência "Air-Pinguim", rapidamente se transforma numa dádiva que lhes permite voltar às origens.

No que respeita à realização, os produtores deste filme decidiram pegar nas personagens menores e dar-lhes mais relevo através de uma faceta cómica. A alteração deste tipo que salta mais à vista é a "Avózinha". Aquela velhinha que, no primeiro filme, bate com a mala em Alex na estação de metro tem, nesta sequela, uma acção mais importante e igualmente cómica – ela vai liderar um grupo de turistas que, depois de terem sido assaltados pelos pinguins, se perdem na floresta.

Podemos denotar algumas semelhanças com a "Idade do Gelo". Enquanto que neste último temos um esquilo no meio do gelo à procura da sua bolota, deparando-se com as situações mais cómicas e exasperantes, em Madagáscar 2, foram introduzidas algumas cenas apoiadas no pequeno Mort para obter o mesmo efeito cómico, sendo, por esta razão, uma das outras personagens com algum destaque. É também perfeitamente perceptível uma crítica à sociedade durante grande parte do filme, em que o melhor exemplo para o demonstrar é a greve dos macacos trabalhadores, que se recusam a trabalhar enquanto não lhes for atribuída licença de maternidade, independentemente de todos eles serem machos.

#### SOM

No que diz respeito à qualidade e intensidade de som do filme, é de referir que não existem cenas muito agitadas, fazendo com que os baixos raramente se façam ouvir com grande intensidade, o que acabou por ser um pouco desapontante, embora este ponto até seja aceitável dado a faixa etária alvo (maiores de 4).

#### VISUAL

A tecnologia usada nos dias de hoje é suficiente para criar ambientes visualmente agradáveis, com elementos que demonstram uma certa liberdade natural, suficiente para expressar "Uau!". Não existem grandes diferenças neste aspecto em relação ao filme anterior, talvez este seja um pouco mais fluído ou mais dinâmico, mas nada que se faça notar consideravelmente.

#### **DOBRAGEM**

Este foi um dos aspectos mais desapontantes no filme. É perfeitamente visível que há uma grande quantidade de piadas que se perdem. A dobragem em Português deixou muito a desejar, traduzindo grande parte dessas piadas à letra, fazendo com que estas percam o seu sentido regionalista e, consequentemente, a própria graça. A meu ver, a tradução devia ter sido feita de forma mais compreensiva, adaptando as piadas ao Português sem perder o seu significado.

#### **CONCLUSÃO**

A história tem uma dimensão um pouco limitada e, como tal, pode-se dizer que existem filmes de animação mais divertidos, como é o caso d' "O Panda do Kung-Fu" ou "Wall-E". No entanto, o filme não deixa de ser bom, estando até ao nível de "Horton e o Mundo dos Quem", por exemplo.

**História: 7/10 Criatividade: 8/10 Comédia: 8/10 Final do Filme: 8/10 Visual: 7/10 Som: 7/10**

**45**

**45**

**Nota Final: 7/10**

#### **COMUNIDADE** CINEMA

## **LANÇAMENTOS E ESTREIAS PARA O MÊS DE FEVEREIRO**

> CharGer\_GTi

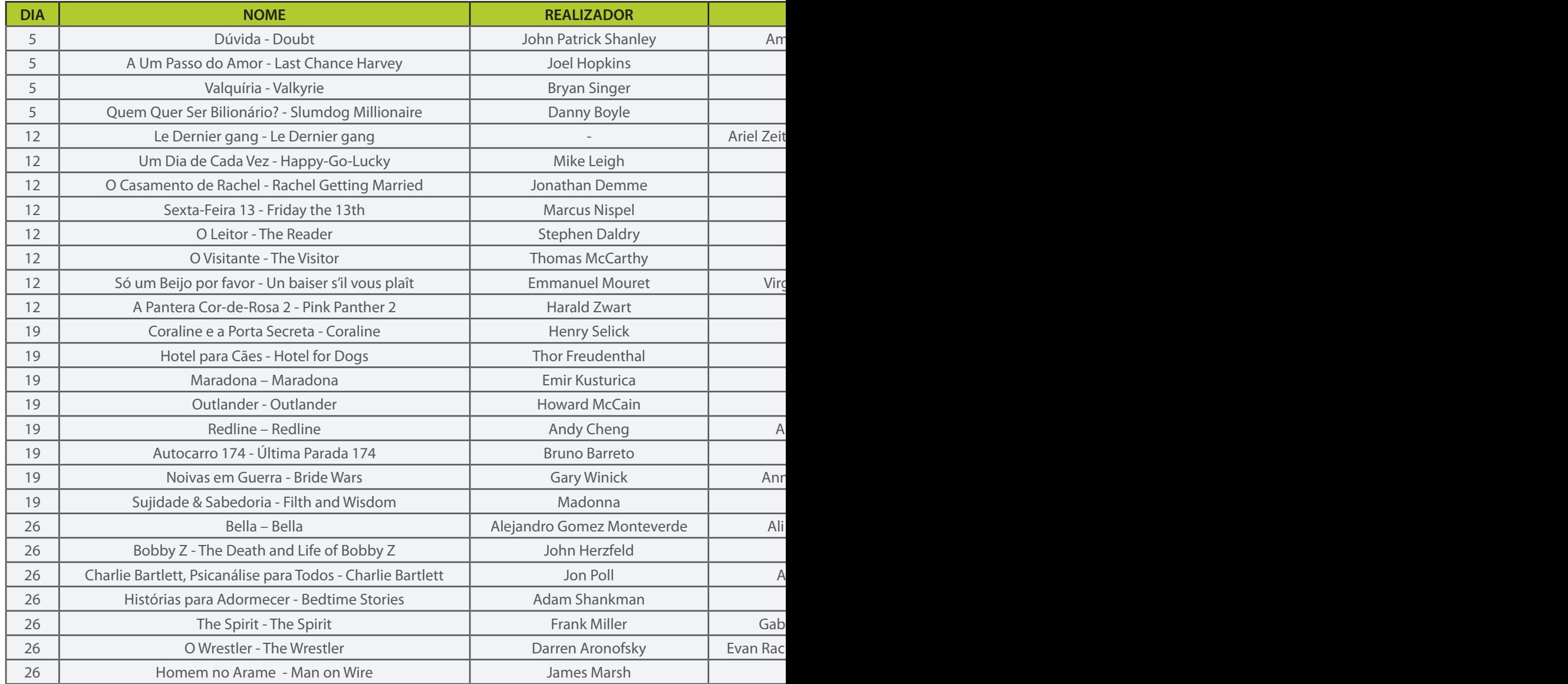

FONTES: www.imdb.com | www.sapo.pt

ZWAME MAGAZINE | FEVEREIRO 2009

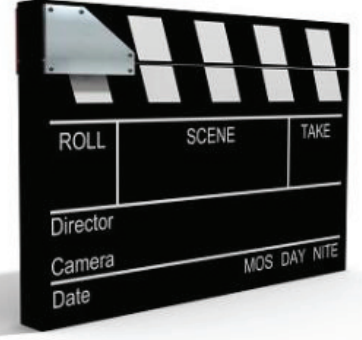

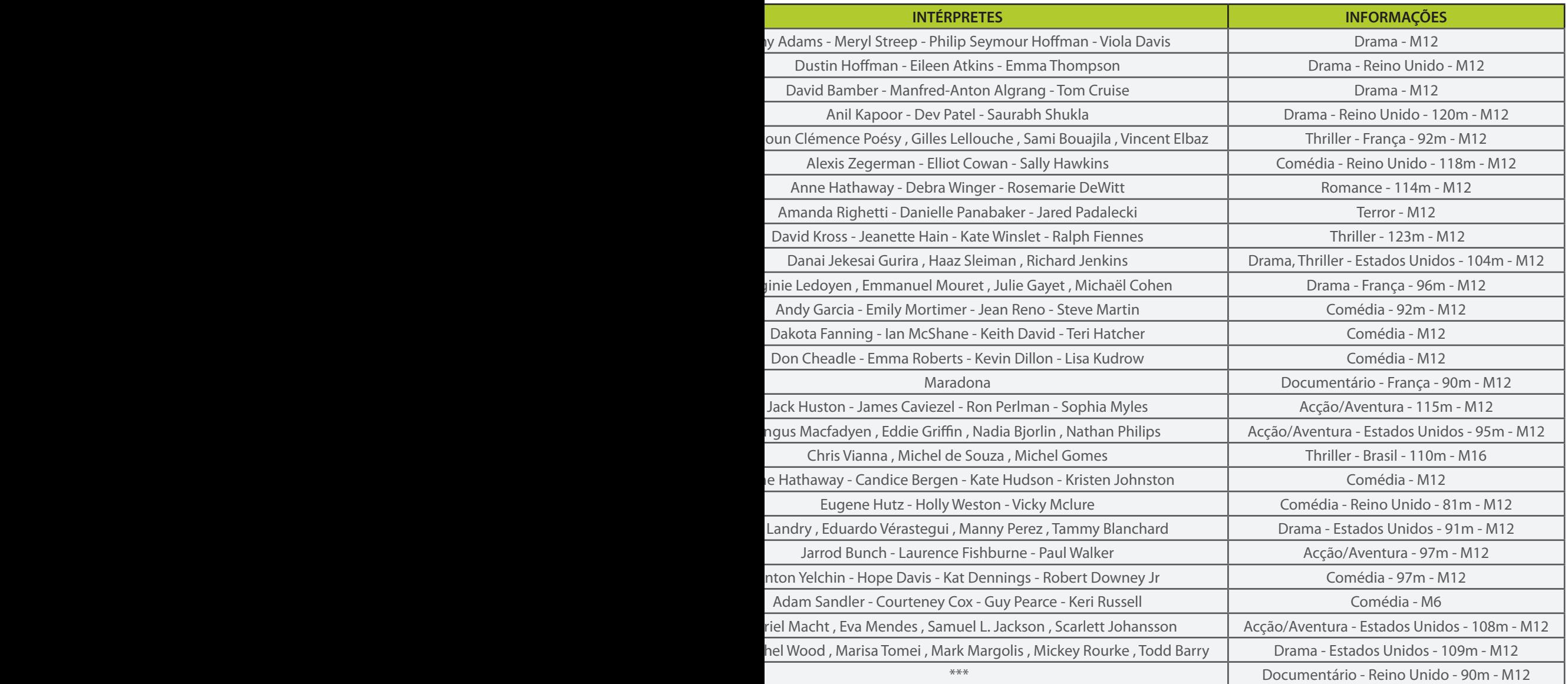

# FAÇA-SE OUVIR

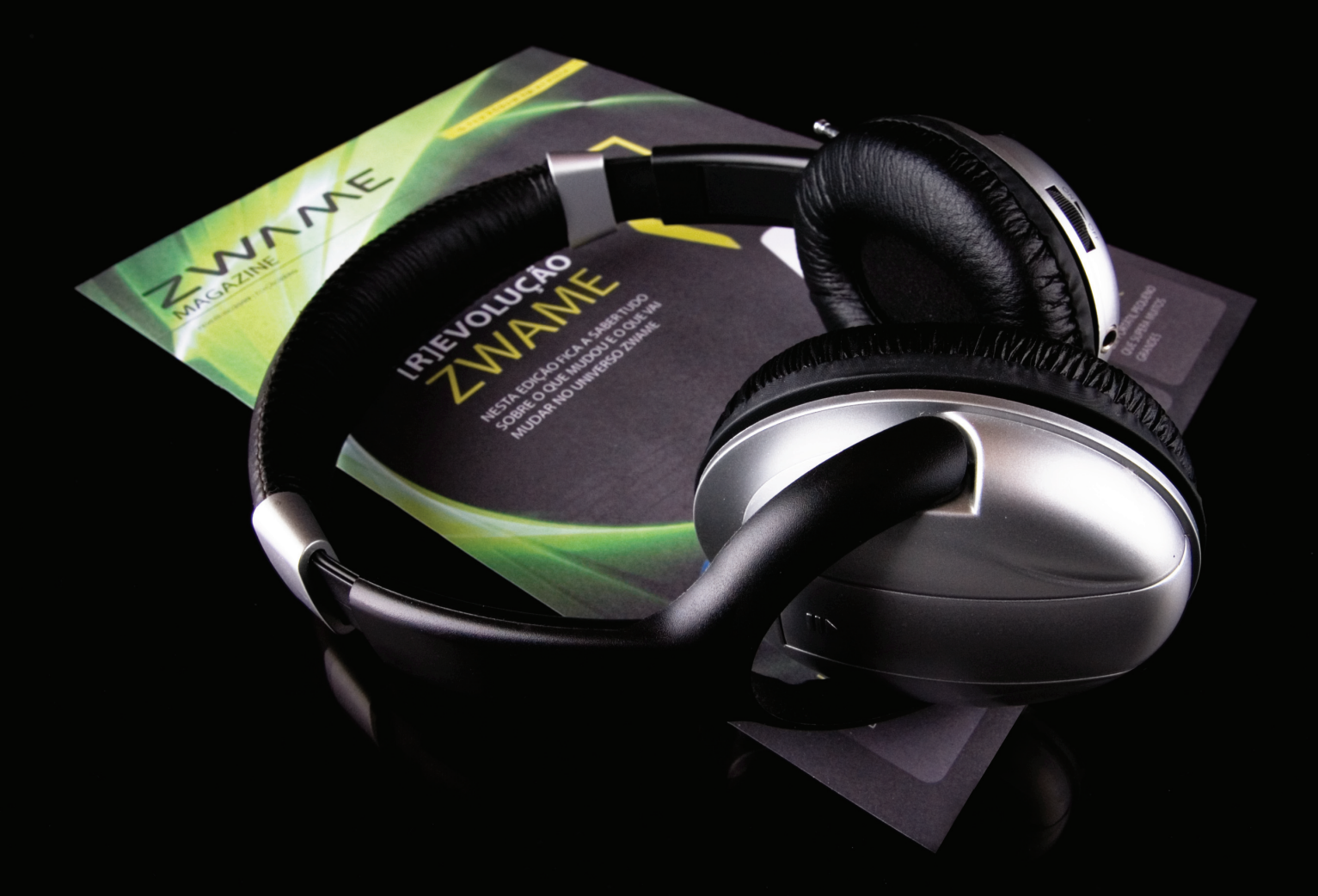

ESTÁ A VER ESTE ANÚNCIO? MILHARES DE PESSOAS TAMBÉM.

publicidade@zwame.pt

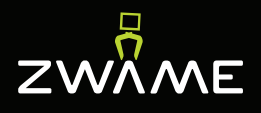